# DAQ-Middleware トレーニングコース実習

### 濱田英太郎 高エネルギー加速器研究機構 素粒子原子核研究所

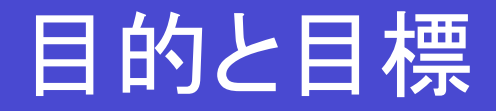

### 「目的」 DAQ-MWを利用したソフトウェアの基本を学ぶ

### 「目標」

### データを読んでグラフを画面に表示するシステムをDAQ-MWで作る

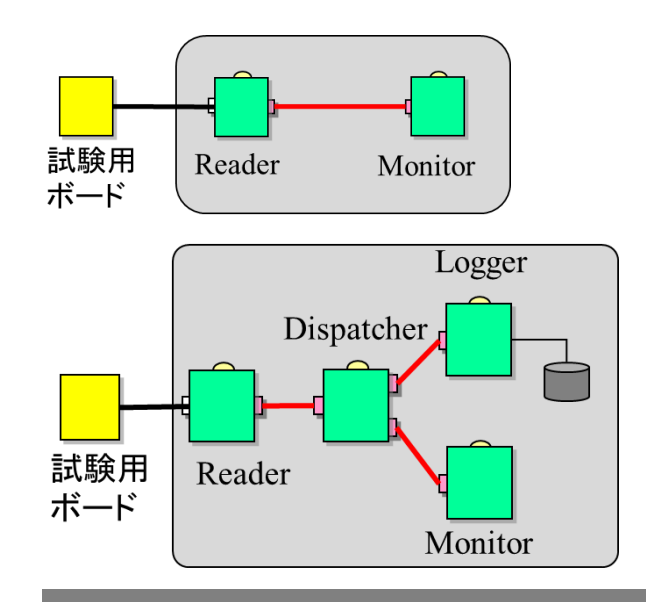

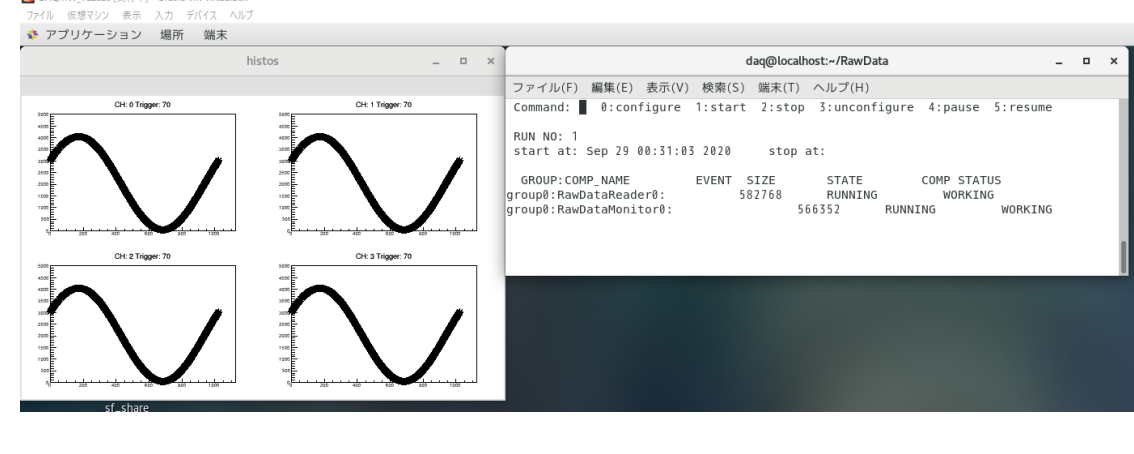

2022年度 DAQ-Middlewareトレーニングコース 2022年度 DAQ-Middlewareトレーニングコース

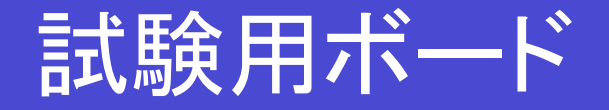

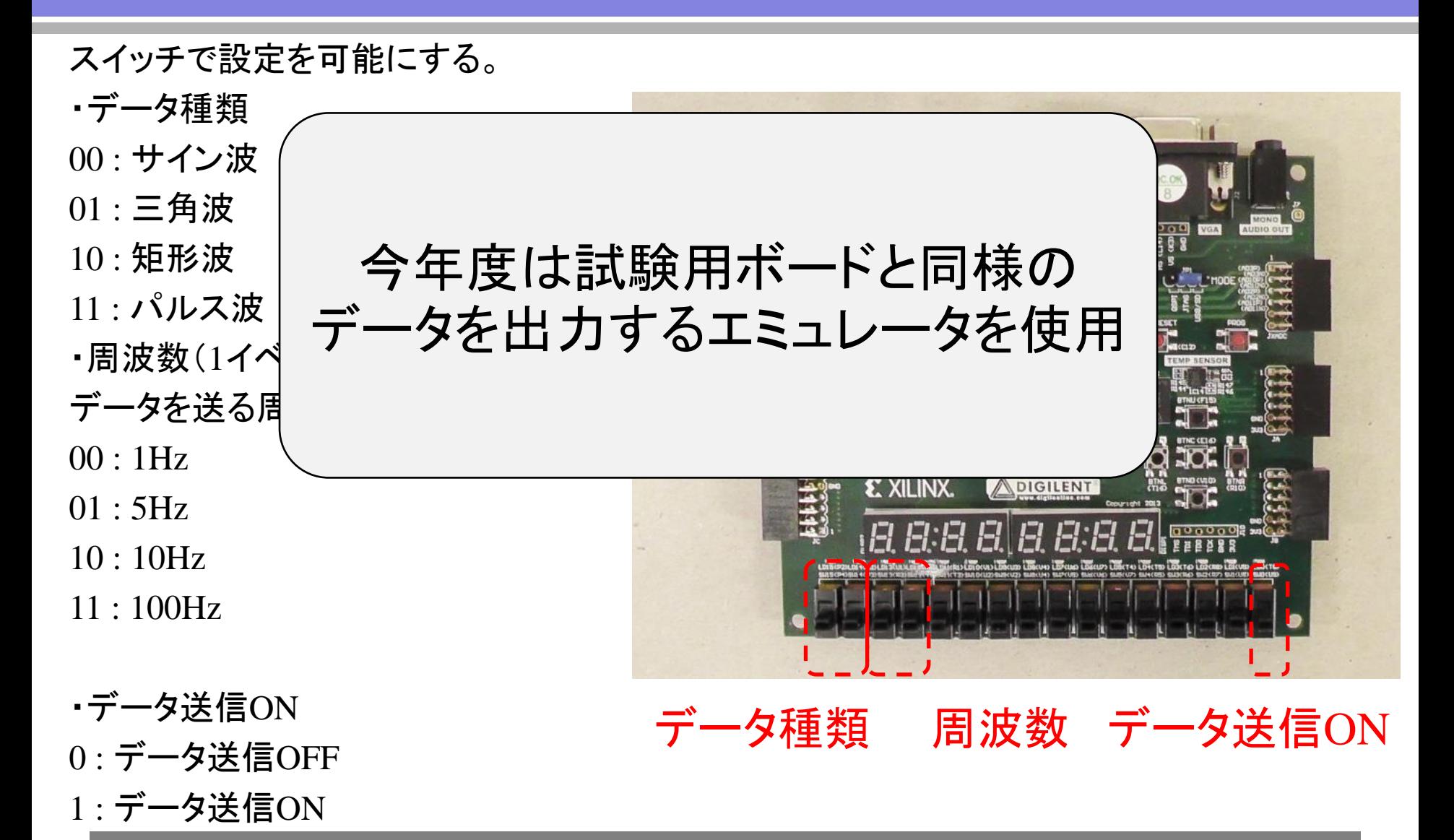

エミュレータ データフォーマット

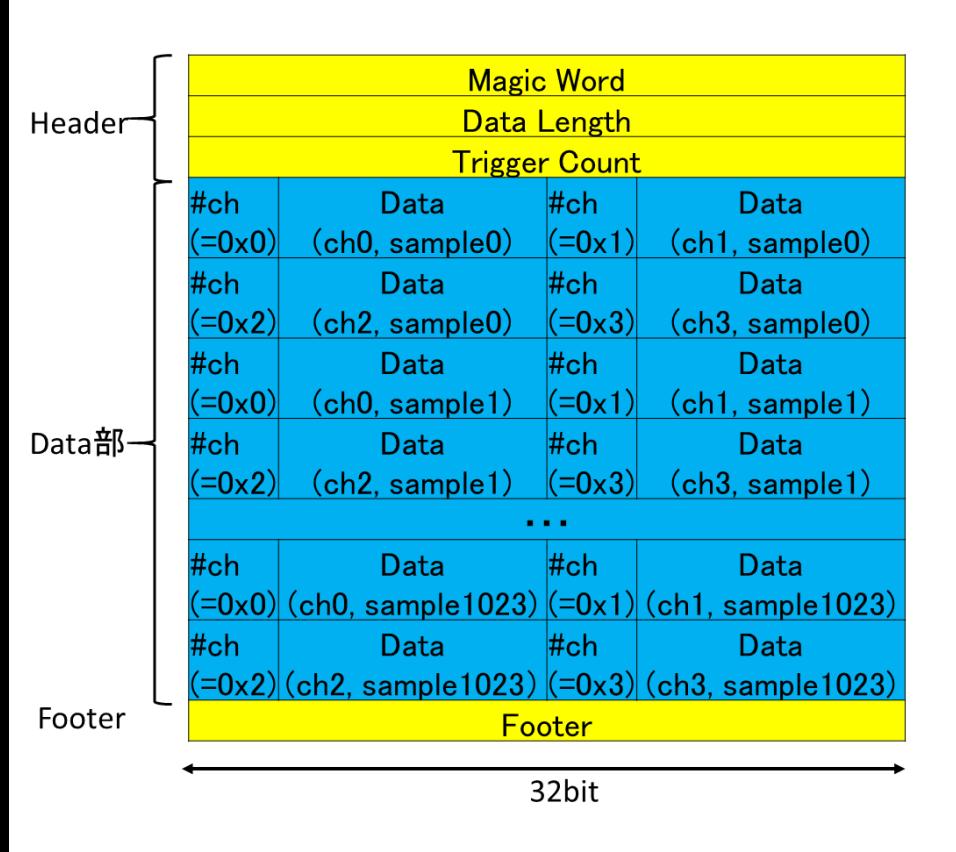

「Header」 ・Magic Word 常に 0x01234567

・Datalength Data部のバイト長

・Trigger Count 1イベントのデータを送るごとに+1されていく。

「Data部」 ・各データは16bit (上位4bitはch番号、下位12bitにデータ値) ・1イベントはsample0から順々にsample1023まで 1024sampleを送る ・各sampleはch0からch3までの4ch分を送る

「Footer」 ・Footer 常に 0x89ABCDEF

※全てビッグエンディアン

## 実習で行う事項

- ex01 DAQ-Middleware付属サンプルコンポーネントを動かしてみる
- ex02 Webモードでシステムを動かす
- ex03 ログの確認(状態遷移の確認)
- ex04 コンフィグレーションファイルの編集(コンポーネント構成)
- ex05 パラメータ取得
- ex06 コンポーネント間のデータについて
- ex07 ボードを読むシステムを動かしてみる(Reader Logger)
- ex08 DAQ-Middlewareでモニターコンポーネントを開発する
- ex09 Mergerを利用して複数台のネットワークノードからデータを収集する

実習ファイルダウンロード

• 実習ファイルダウンロード (下記はwebページに記載されています。)

 $%$  cd % git clone https://github.com/e-hamada/daqmw-tc2.git

ホームディレクトリに「daqmw-tc2」というディレクトリが追加されます。

## 実習ファイル 中身の説明

- ex 実習で行う項目の解説
- sandbox 特に使わない
- doc

ボードの出力データフォーマットの説明資料がある

- trigger 特に使わない
- daqmw

DAQコンポーネントの答え(できるだけ見ないでください)

~/MyDaqディレクトリを作り、その中でプログラムを作っていく (daqmw-tc2の中ではない)

### ex01 DAQ-Middleware付属 サンプルコンポーネントを動かしてみる

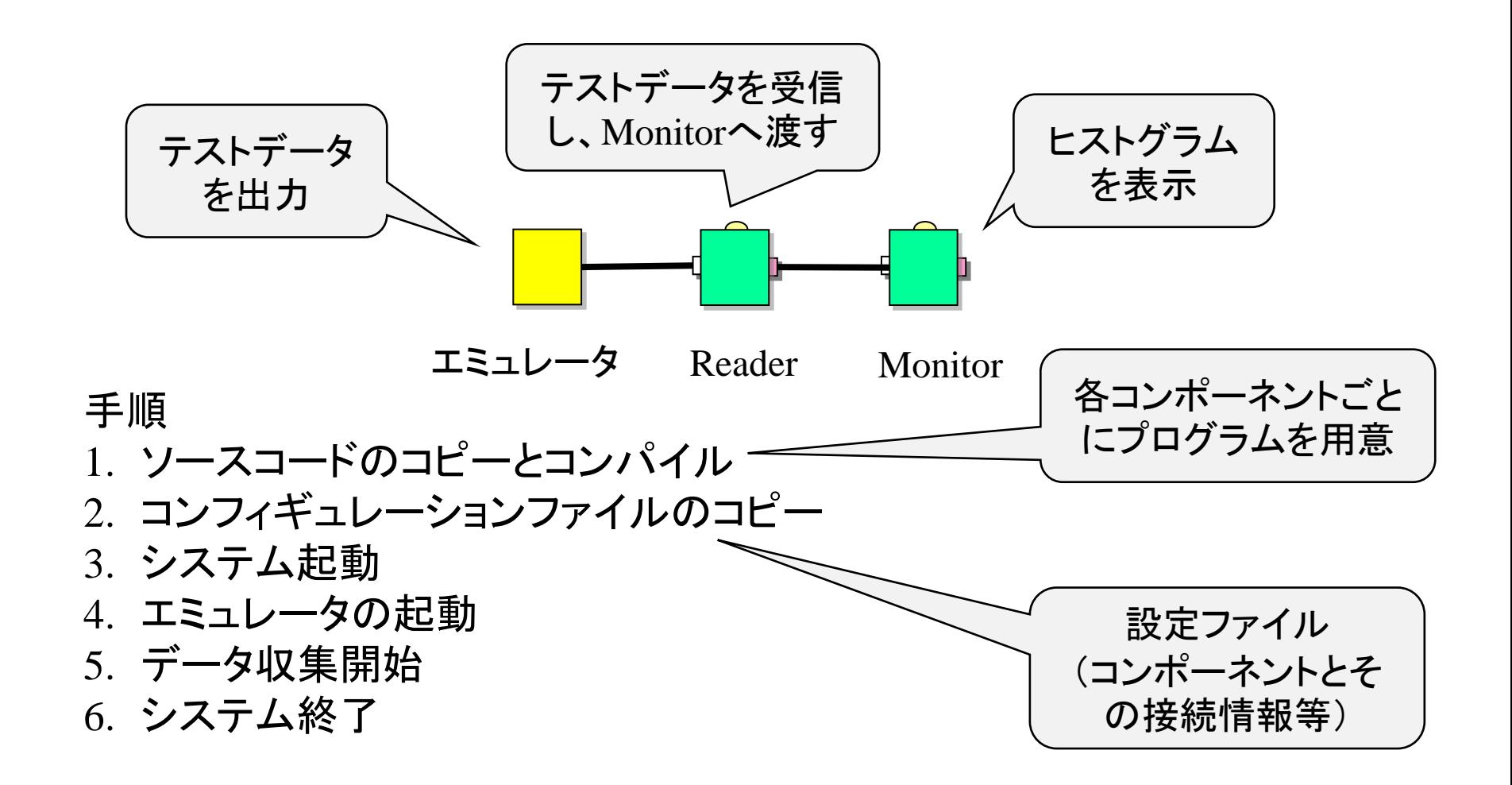

ex02 Webモードでシステムを動かす

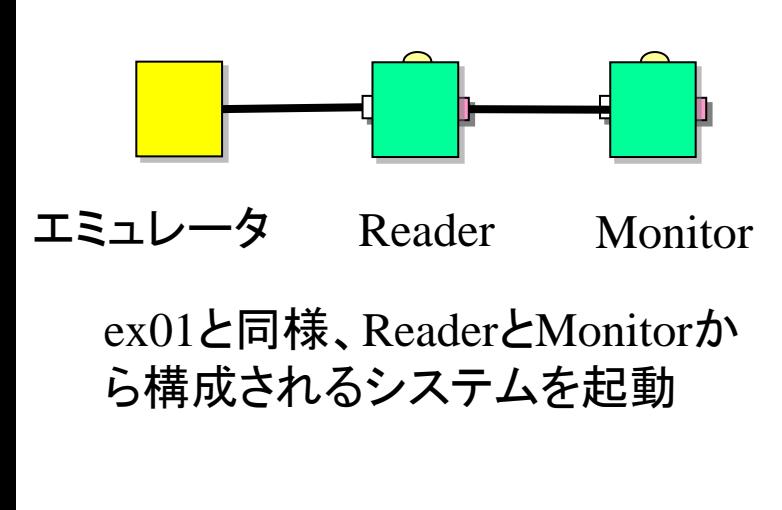

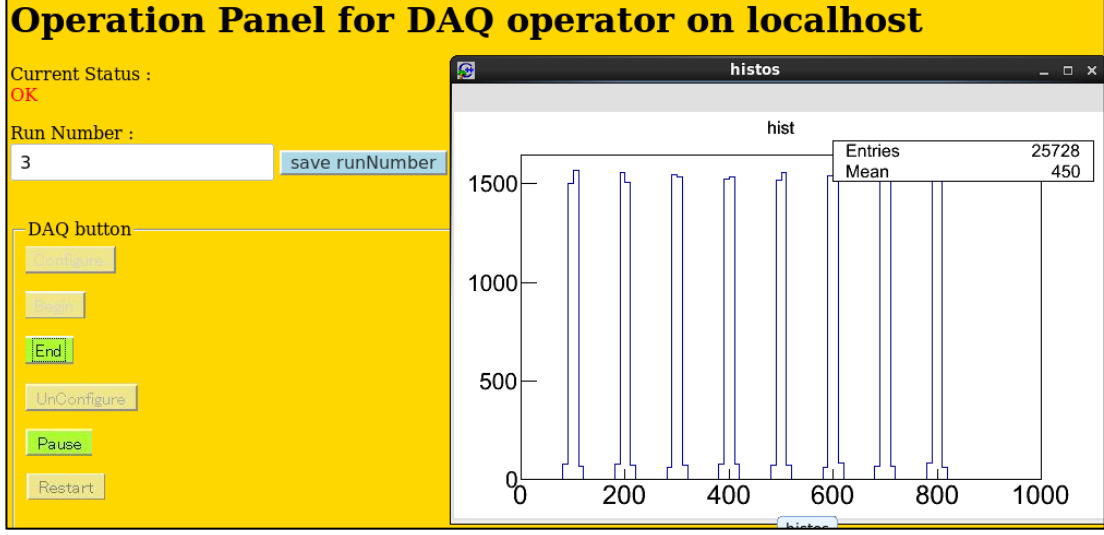

webブラウザに表示

#### 手順

- 1. apache (webサーバ)を起動
- 2. DAQ-Middlewareをコンソールモードを抜かして起動
- 3. webブラウザで確認

## ex03 ログの確認(状態遷移の確認)

### 目的 プログラム内の各関数にログを記載するよう編集し、状態遷移の確認 を行う。

ログの出力方法 プログラム内にて std::cerr << " $\bigcirc$   $\bigcirc$   $\bigcirc$ " << std::endl:

ログはコンポーネントごとに作成され、 /tmp/daqmw/log.(コンポーネント名)Compに置かれる

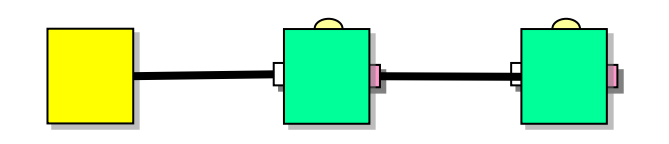

エミュレータ Reader

#### 手順

- 1. SampleReaderのconfigureするときに、出 力されるログを確認
- 2. SampleReaderのrun状態のときにログが 出力されるよう、プログラムを編集

ex01と同様、ReaderとMonitorか ら構成されるシステムを起動

Monitor

コンポーネント状態遷移

#### 技術解説書15-17ページ

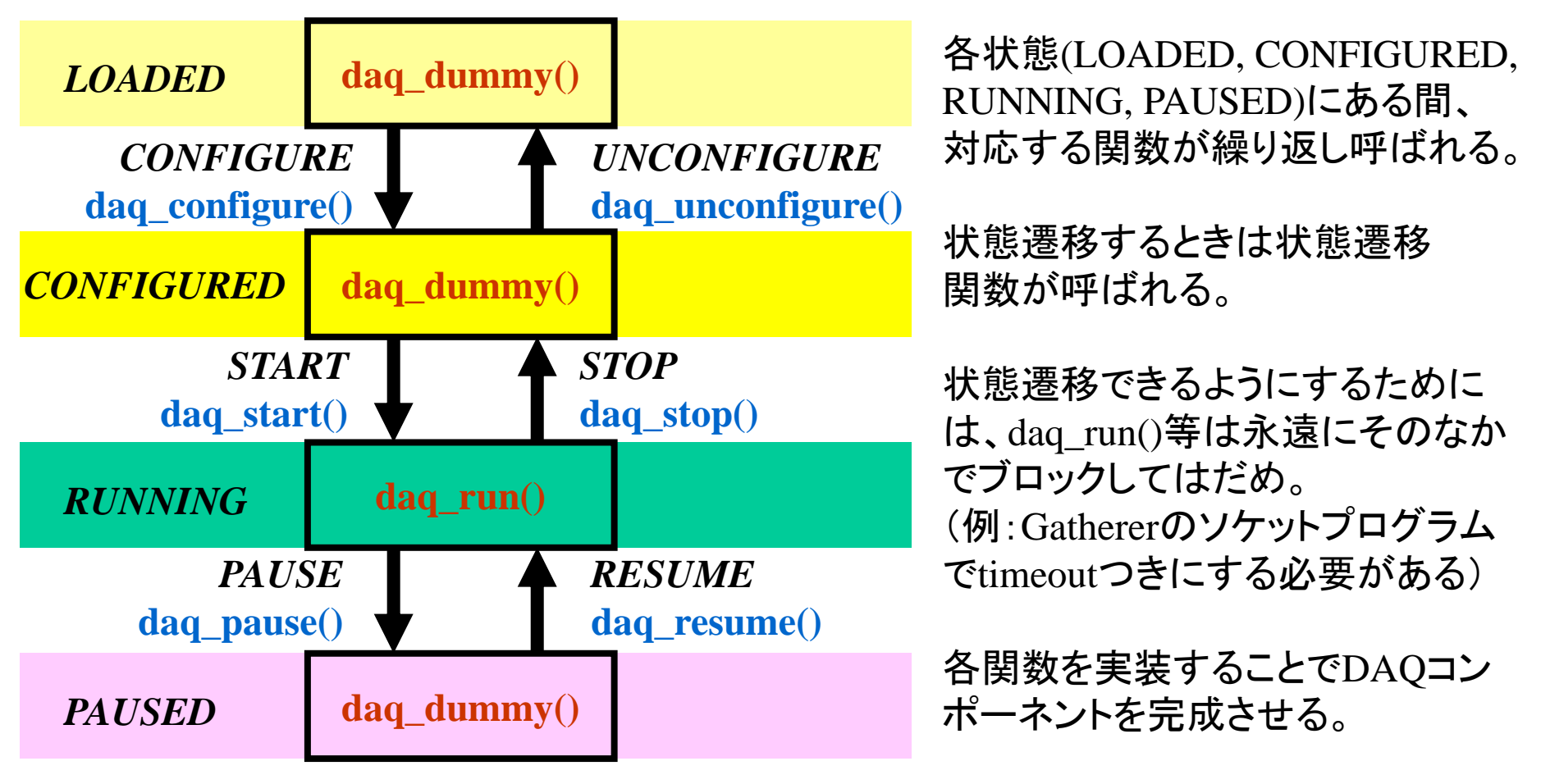

ex04 コンフィグレーションファイルの編集 (コンポーネント構成)

目的

コンフィグレーションファイルの編集方法を学ぶ。

行うこと コンフィグレーションファイルを編集し、使用するコンポーネントを変更する。

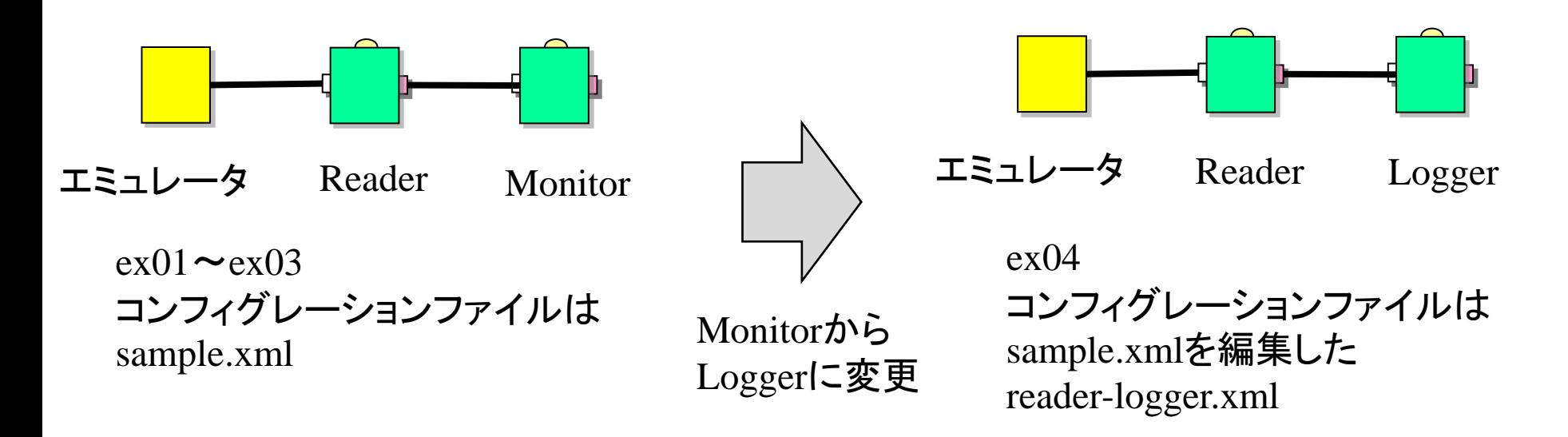

コンフィグレーションファイル

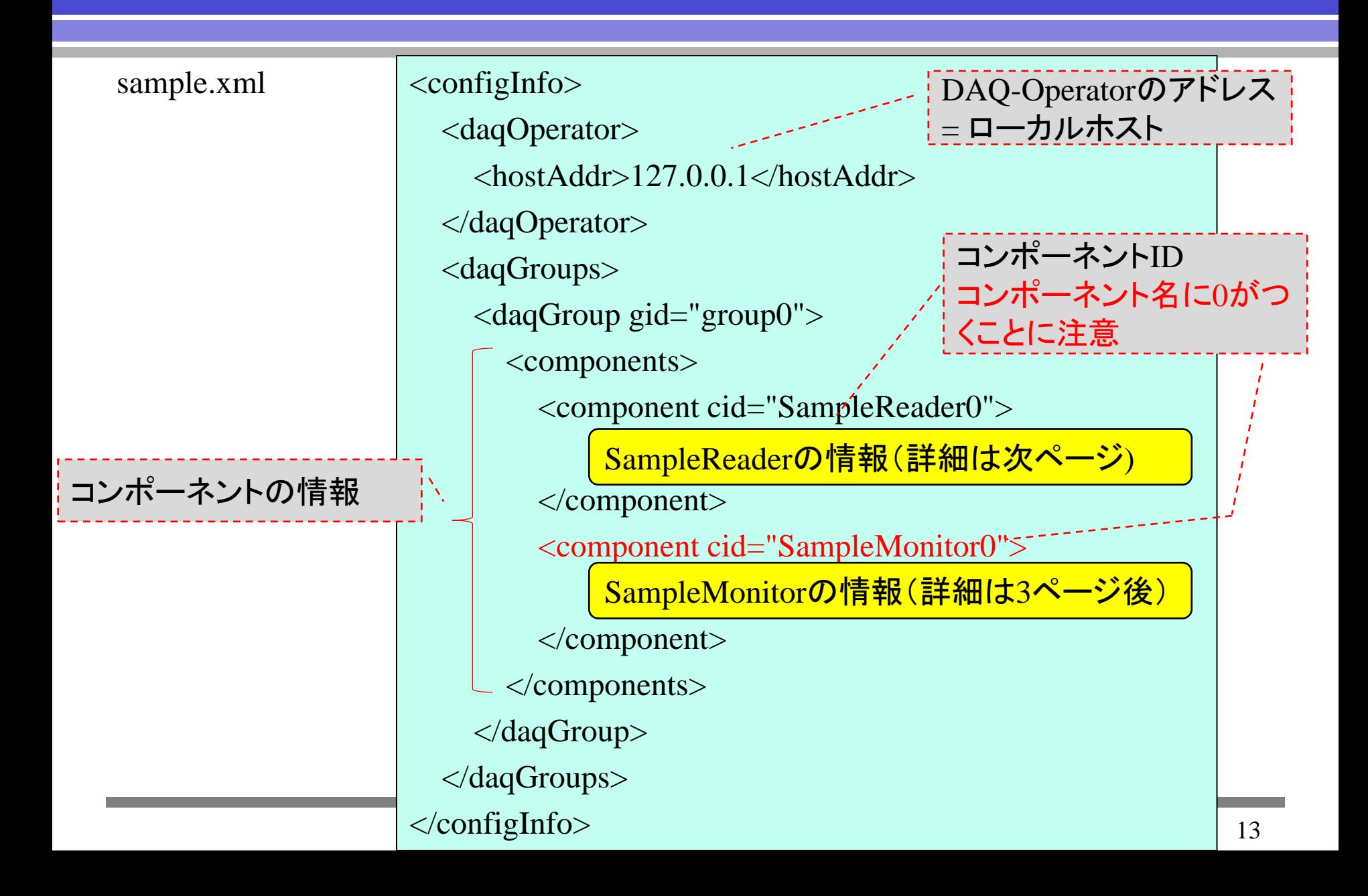

コンフィグレーションファイル(Reader)

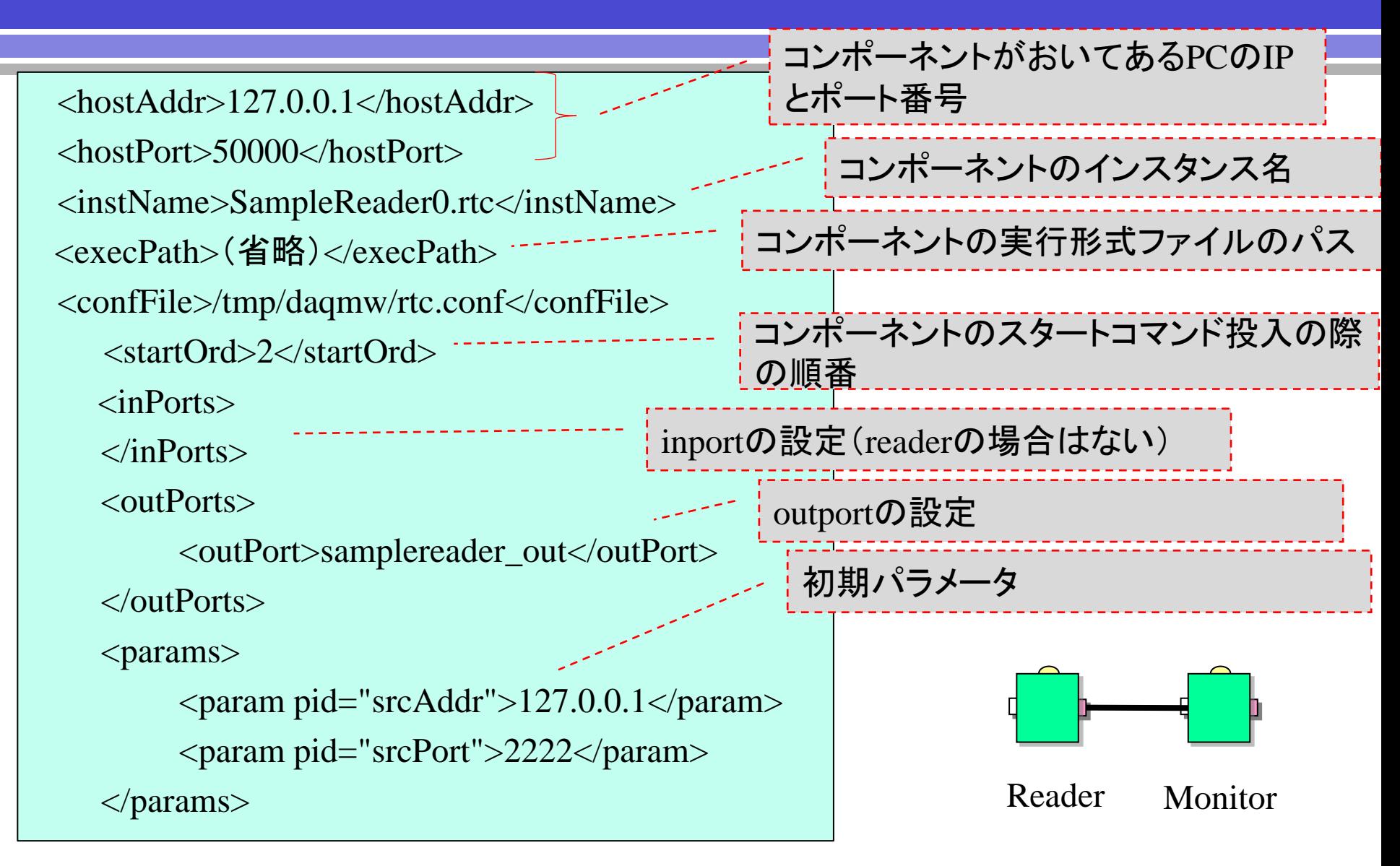

### コンフィグレーションファイル (スタートコマンド投入の際の順番)

DAQコンポーネント起動の順序は下流から起動を開始させる。

#### ※赤い数字がstartord

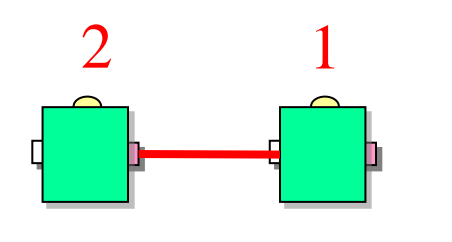

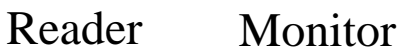

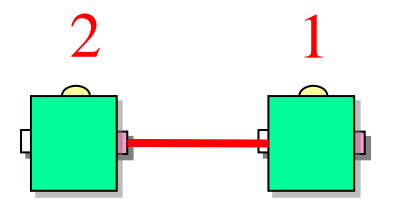

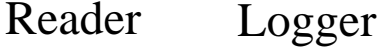

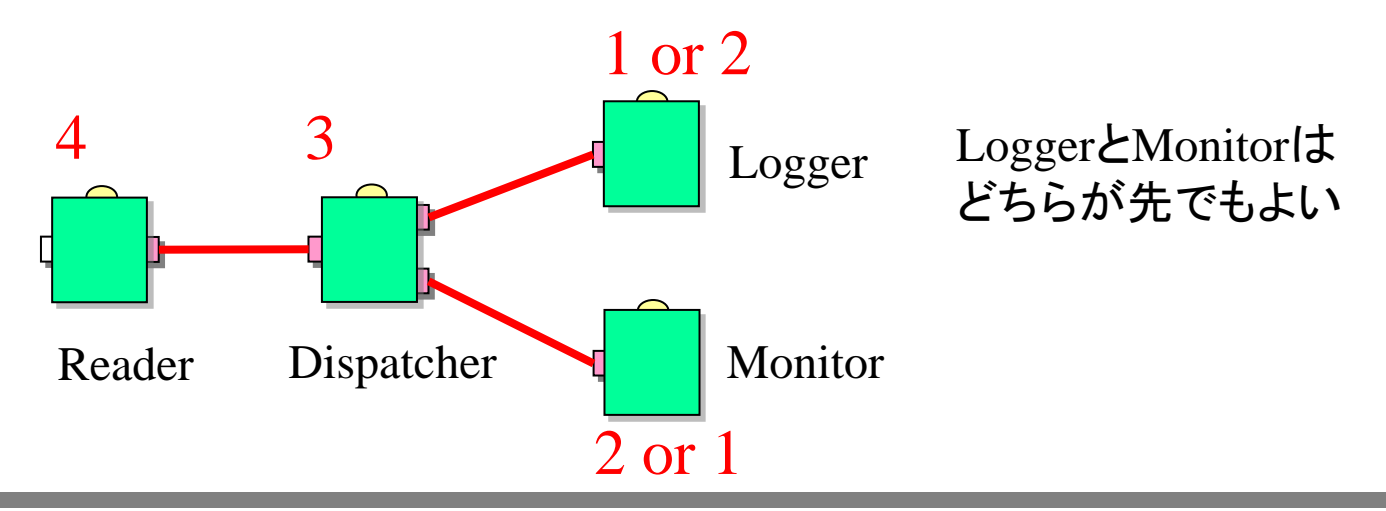

コンフィグレーションファイル(Monitor)

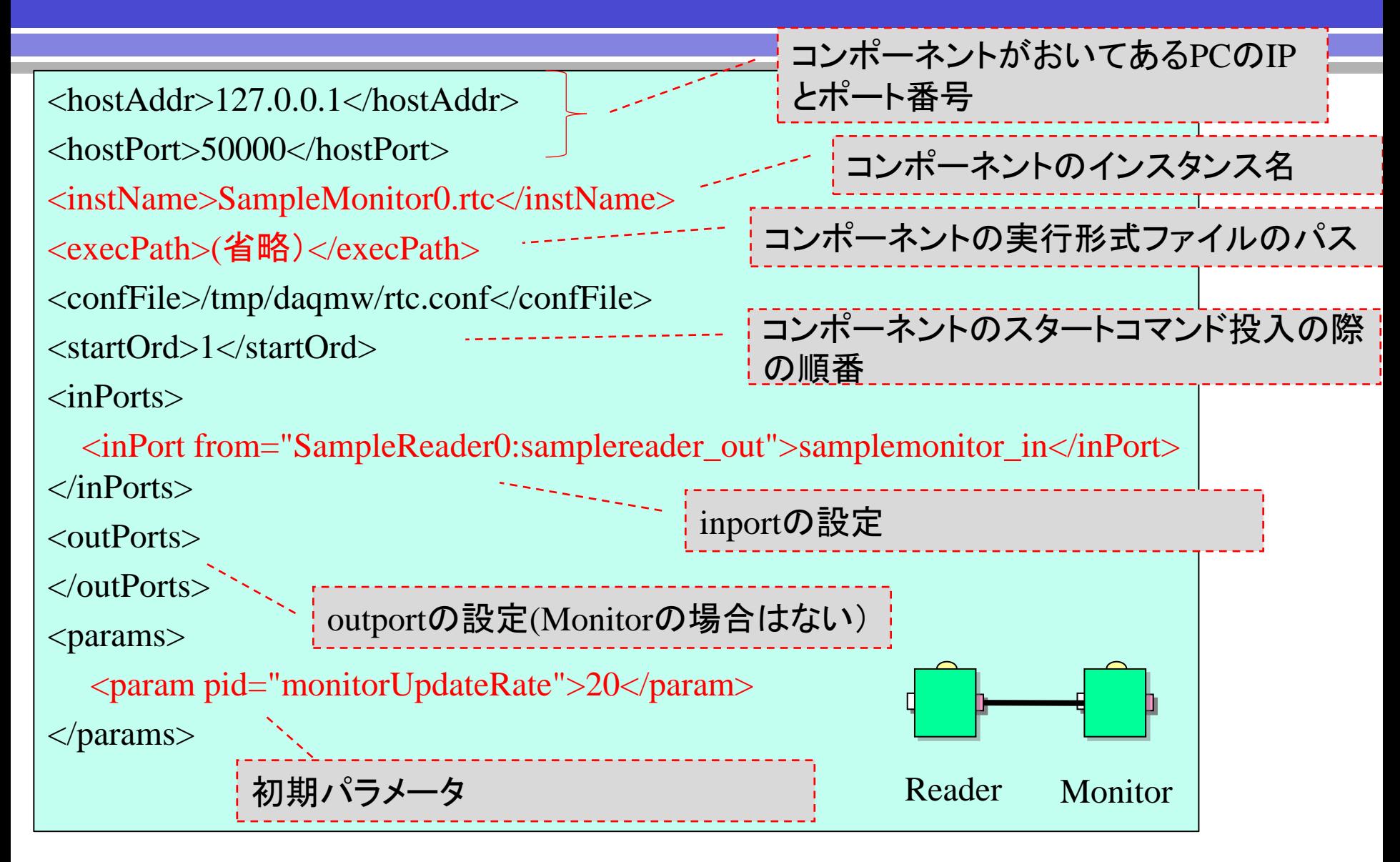

## Emulatorの仕様

- daqmw-emulator [-t tx\_bytes/s] [-b buf\_bytes] [-p port num]
- デフォルトは –t 8k –b 1k (8kB/sec, 1回1kB) –p 2222
- 数値はm, kのサフィックスが使える
- 指定された転送レートをできるだけ守るようにデータを送る
- 送ってくるデータフォーマット:

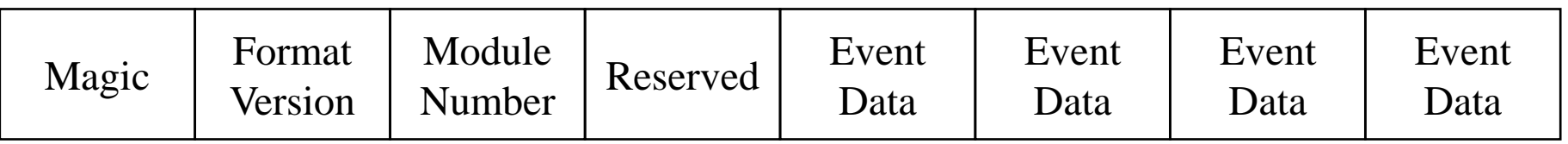

Magic: 0x5a

Format Version: 0x01

Module Number: 0x00 – 0x07

Event Data: 複数のガウス関数。100, 200, 300, ... 800にピークがある。 1000倍した整数値で送ってくる。ネットワークバイトオーダー。

このようなデータフォーマットになっているか、hexdumpコマンドで確認してください。

% hexdump -Cv (ファイル名) | less

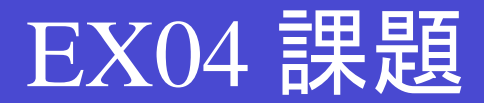

#### DispatcherとLoggerを追加し、4つのコンポーネントで動作するシステムを作成する

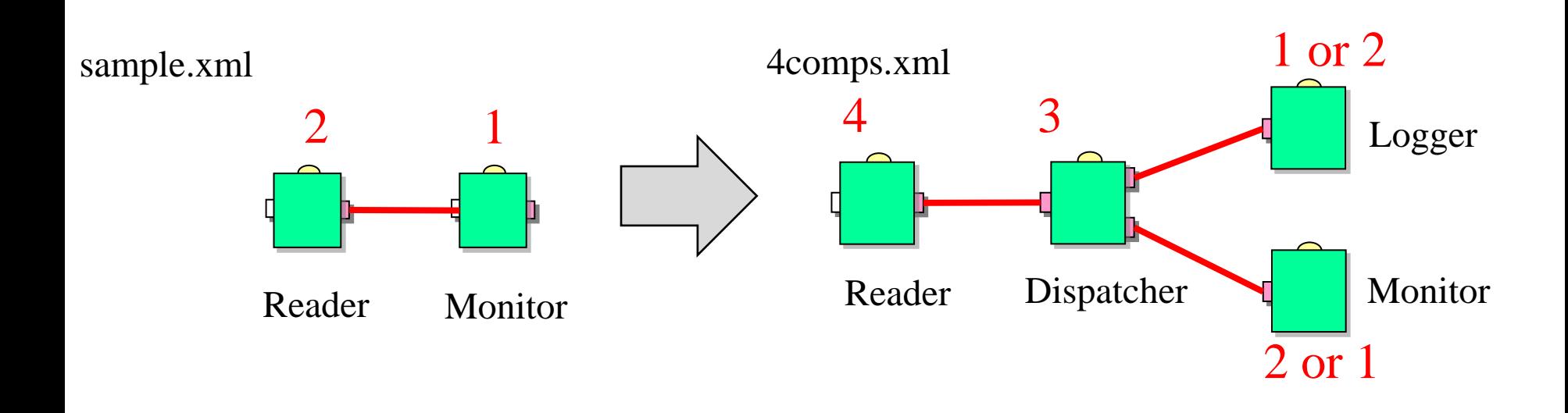

ex05 パラメータ取得

#### 目的

パラメータの設定方法について学習する

コンポーネントプログラムにおけるパラメータ取得処理 →configure関数で読み込みを行っている。

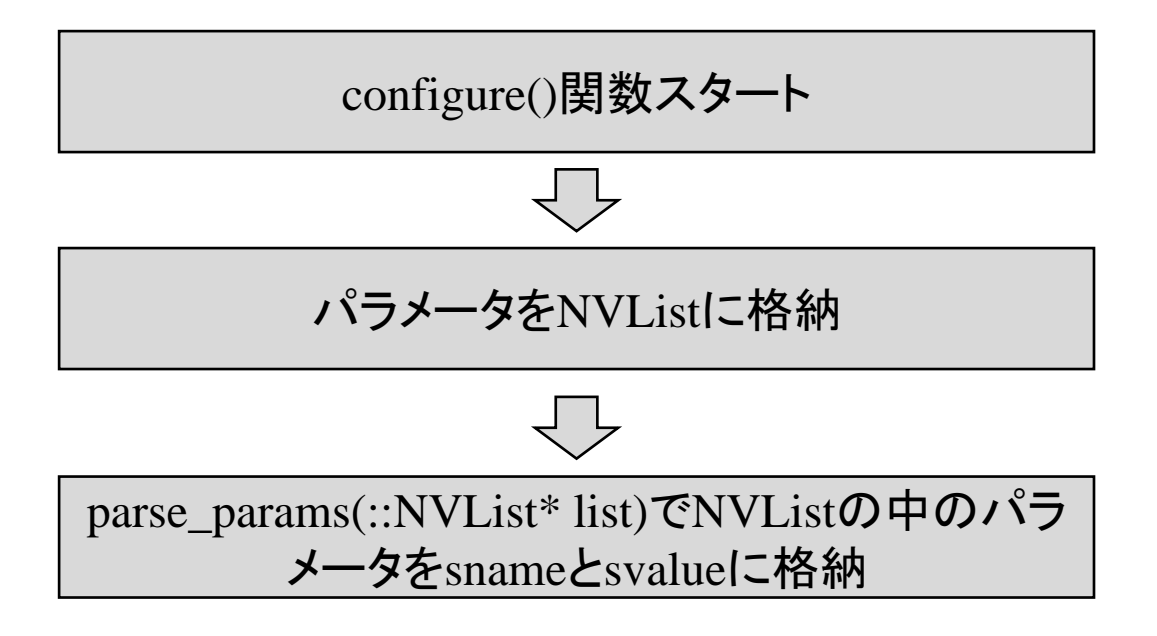

コンポーネント状態遷移

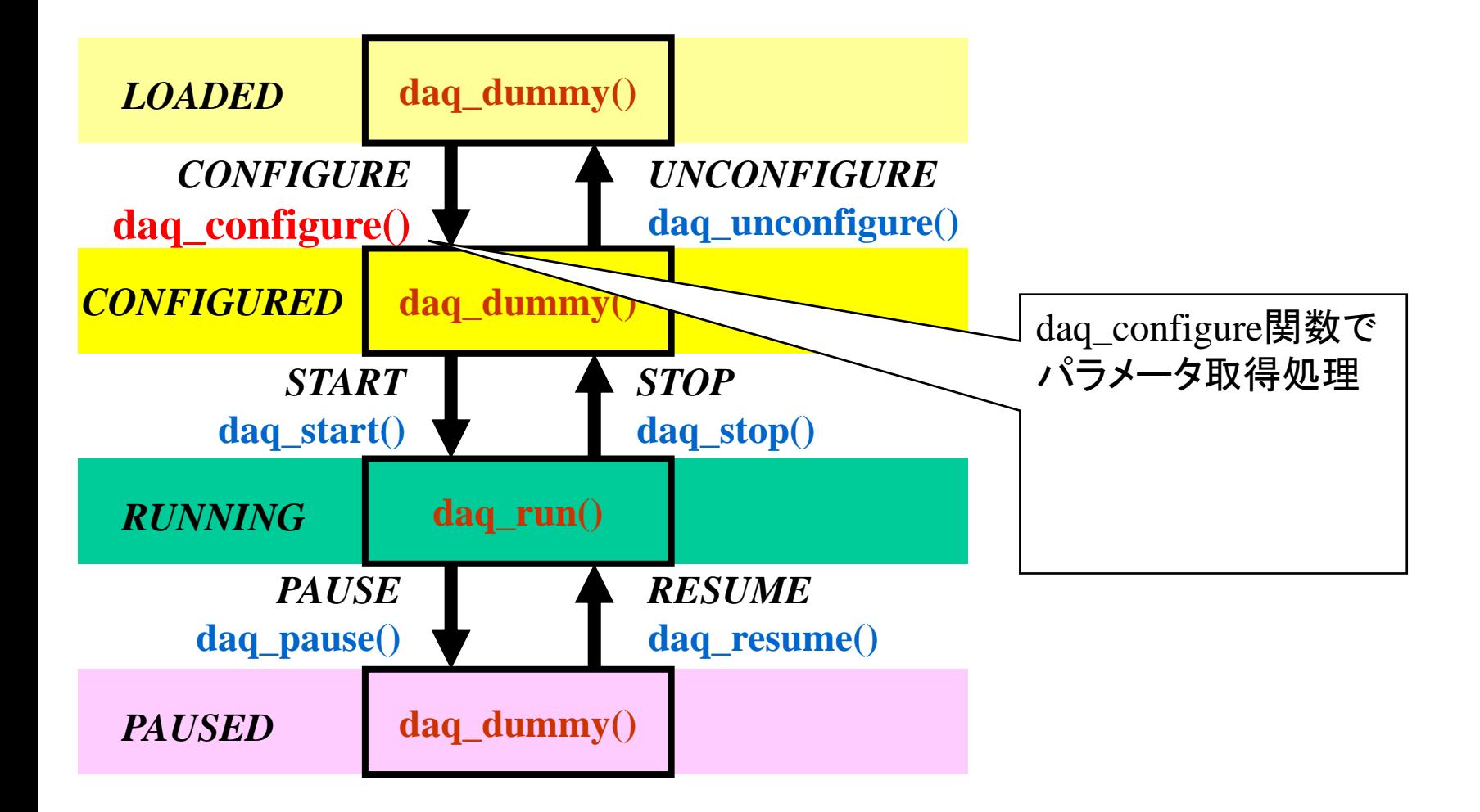

### SampleReader (SampleReader.cpp) daq\_configure() パラメータの取得

```
int SampleReader::daq_configure()
 {
     std::cerr << "*** SampleReader::configure" << std::endl;
      ::NVList* paramList;
     paramList = m_daq_senvice0.getCompParameters();-----
     parse_params(paramList);
     return 0;
 }
                                    コンフィグレーションファイルからパラメータを
                                    取り出し、paramListに格納する
<!-- config.xml -->
<params>
   <param pid="srcAddr">127.0.0.1</param>
   <param pid="srcPort">2222</param>
</params>
          (*list)[0].value(*list)[2].value(*list)[1].value(*list)[3].valueコンフィグレーションファイル(sample.xml)の一部
                                                   0 srcAddr"
                                                   1 "127.0.0.1"
                                                   2 "srcPort"
                                                   3 "2222"
                                            paramList(NVList)に格納される値
```

```
2022年度 DAQ-Middlewareトレーニングコース
```
### SampleReader - daq\_configure()

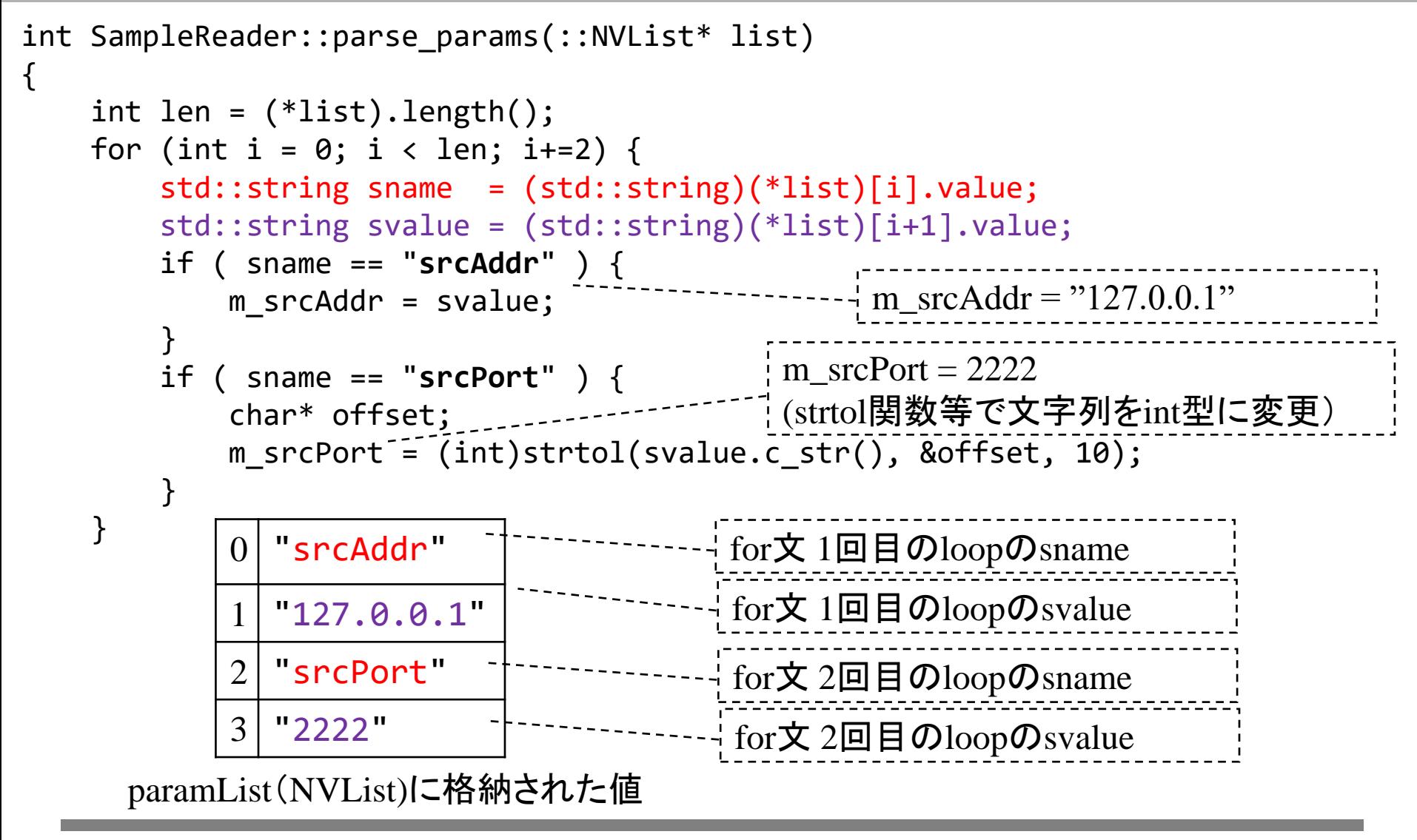

## ex05 課題 ヒストグラムの大きさを変える

#### 変更点

SampleMonitor ヘッダファイル

- Tcanvasの縦のサイズをあらわす変数を追加
- Tcanvasの横のサイズをあらわす変数を追加
- SampleMonitor cppファイル
- parse\_params関数で、「縦のサイズ」と「横のサイズ」を取得し、メンバ変数に格納 int型にする必要があります。SampleReaderのポート番号を取得する処理を参考にしてください
- daq\_start関数で

 $(\mathscr{E} \times \mathbb{H})$  m\_canvas = new TCanvas("c1", "histos", 0, 0, 600, 400);

(修正後) m\_canvas = new TCanvas("c1", "histos", 0, 0, 「横のサイズ」, 「縦のサイズ」);

コンフィグレーションファイル

• 「縦のサイズ」と「横のサイズ」のパラメータを追加

ex06 コンポーネント間のデータについて

### 課題:

SampleReader-SampleMonitor間のデータを確認できる処理を追加 する。

- コンポーネント間のデータについて説明 DAQ-Middlewareオリジナルのデータ構造があることに注意
- SampleReaderおよびSampleMonitorのプログラムについて説明

コンポーネント間のデータフォーマット 技術解説書 7ページ

![](_page_24_Figure_1.jpeg)

DAQ-Middlewareオリジナルのヘッダとフッタがある

コンポーネント間のデータフォーマット 技術解説書 7ページ

![](_page_25_Picture_200.jpeg)

Component Footer

![](_page_25_Picture_201.jpeg)

Sequence Numberにデータを送るのは何回目かを入れる 下流側では受け取った回数を自分で数えておいて、Sequence Numberとあうか どうか確認する

### SampleReader – SampleMonitorの場合

![](_page_26_Figure_1.jpeg)

## SampleReaderの概要

![](_page_27_Figure_1.jpeg)

**Gatherer (SampleReader)**

リードアウトモジュールからデータを読んで後段 コンポーネントにデータを送る

daq\_configure(): リードアウトモジュールのIPア ドレス、ポートを取得 daq\_start(): リードアウトモジュールに接続 daq\_run(): リードアウトモジュールからデータ を読んで後段コンポーネントに データを送る daq\_stop(): リードアウトモジュールから切断。

### SampleReader (SampleReader.h)

![](_page_28_Figure_1.jpeg)

```
リードアウトモジュールに接続する
```

```
int SampleReader::daq_start()
{
   m out status = BUF SUCCESS;
   // リードアウトモジュールに接続
   try {
       // Create socket and connect to data server.
       m sock = new DAQMW::Sock();
       m sock->connect(m srcAddr, m srcPort);
    } catch (DAQMW::SockException& e) {
        std::cerr << "Sock Fatal Error : " << e.what() << std::endl;
        fatal error report(USER DEFINED ERROR1, "SOCKET FATAL ERROR");
    } catch (...) {
        std::cerr << "Sock Fatal Error : Unknown" << std::endl;
       fatal_error_report(USER_DEFINED_ERROR1, "SOCKET FATAL ERROR");
    }
```
SampleReader - daq\_run()

#### リードアウトモジュールからデータを読んで後段コンポーネントにデータを送る

![](_page_30_Figure_2.jpeg)

### SampleReader - daq\_run()

![](_page_31_Figure_1.jpeg)

```
SampleReader - read_data_from_detectors ()
1024BYTEを読み込み、m_dataにそのデータを格納
int SampleReader::read data from detectors()
 {
    int received data size = 0;
    /// read 1024 byte data from data server
    int status = m sock->readAll(m data, SEND BUFFER SIZE);
    if (status == DAQMW::Sock::ERROR FATAL) {
        std::cerr << "### ERROR: m sock->readAll" << std::endl;
        fatal error report(USER DEFINED ERROR1, "SOCKET FATAL ERROR");
    }
    else if (status == DAQMW::Sock::ERROR_TIMEOUT) {
        std::cerr << "### Timeout: m_sock->readAll" << std::endl;
        fatal error report(USER DEFINED ERROR2, "SOCKET TIMEOUT");
    }
    else {
        received_data_size = SEND_BUFFER_SIZE;
    }
    return received data size;
 }
                                             SEND_BUFFER_SIZE(=1024BYTE)
                                             だけデータをreadする
                                             readしたデータはm_dataに格納
                                                                    エラー
                                                                    処理
                                                通常の処理
                                                (SEND BUFFER SIZE = 1024)
```

```
2022年度 DAQ-Middlewareトレーニングコース
```
### SampleReader - set\_data() outportのデータバッファの作成

int SampleReader::set\_data(unsigned int data\_byte\_size)

```
unsigned char header[8];
unsigned char footer[8];
set_header(&header[0], data_byte_size);
set_footer(&footer[0]);
///set OutPort buffer length
m_out_data.data.length(data_byte_size + HEADER_BYTE_SIZE + FOOTER_BYTE_SIZE);
memcpy(\&(m_out_data.data[0]), &header[0], HEADER_BYTE_SIZE);
memcpy(&(m_out_data.data[HEADER_BYTE_SIZE]), &m_data[0], data_byte_size);
memcpy(&(m out data.data[HEADER BYTE SIZE + data byte size]), &footer[0],
   FOOTER BYTE SIZE);
                                                  DAQ-MWオリジナルの関数
                                                  headerとfooterを作成
                           m_out_dataを作成
```
return 0;

}

{

• m\_out\_data.lengthで後段コンポーネントに送るデータの長さを指定  $(header + Data + footer)$ 

• m\_out\_data.dataに送るデータの中身を指定

### SampleReader::write\_OutPort() outportのデータバッファを後段のコンポーネントに送信

int SampleReader::write\_OutPort()

}

```
{
  ////////////////// send data from OutPort //////////////////
  bool ret = m_OutPort.write(); \ldots---------------
  //////////////////// check write status /////////////////////
  if (ret == false) { // TIMEOUT or FATAL
    m_out_status = check_outPort_status(m_OutPort);
    if (m_out_status == BUF_FATAL) { // Fatal error
      fatal_error_report(OUTPORT_ERROR);
    }
    if (m_out_status == BUF_TIMEOUT) \frac{1}{4} // Timeout
      return -1;
    }
  }
  else {
    m_<sub>out_status</sub> = BUF_SUCCESS; // successfully done
                                                       後段のコンポーネントにデータ送信
                                                                       エラー
                                                                       処理
```
## SampleMonitorの概要

![](_page_35_Figure_1.jpeg)

**Monitor (SampleMonitor)**

上流コンポーネントからデータをうけとり、デ コードしてヒストグラムデータをアップデートす る。定期的にヒストグラム図を書く。

daq\_start(): ヒストグラムデータの作成 daq\_run(): 上流コンポーネントからデータをう けとり、デコードしてヒストグラム データをアップデートする。定期 的にヒストグラム図を書く daq\_stop(): 最終データを使ってヒストグラム 図を書く
# SampleMonitor - SampleMonitor.h

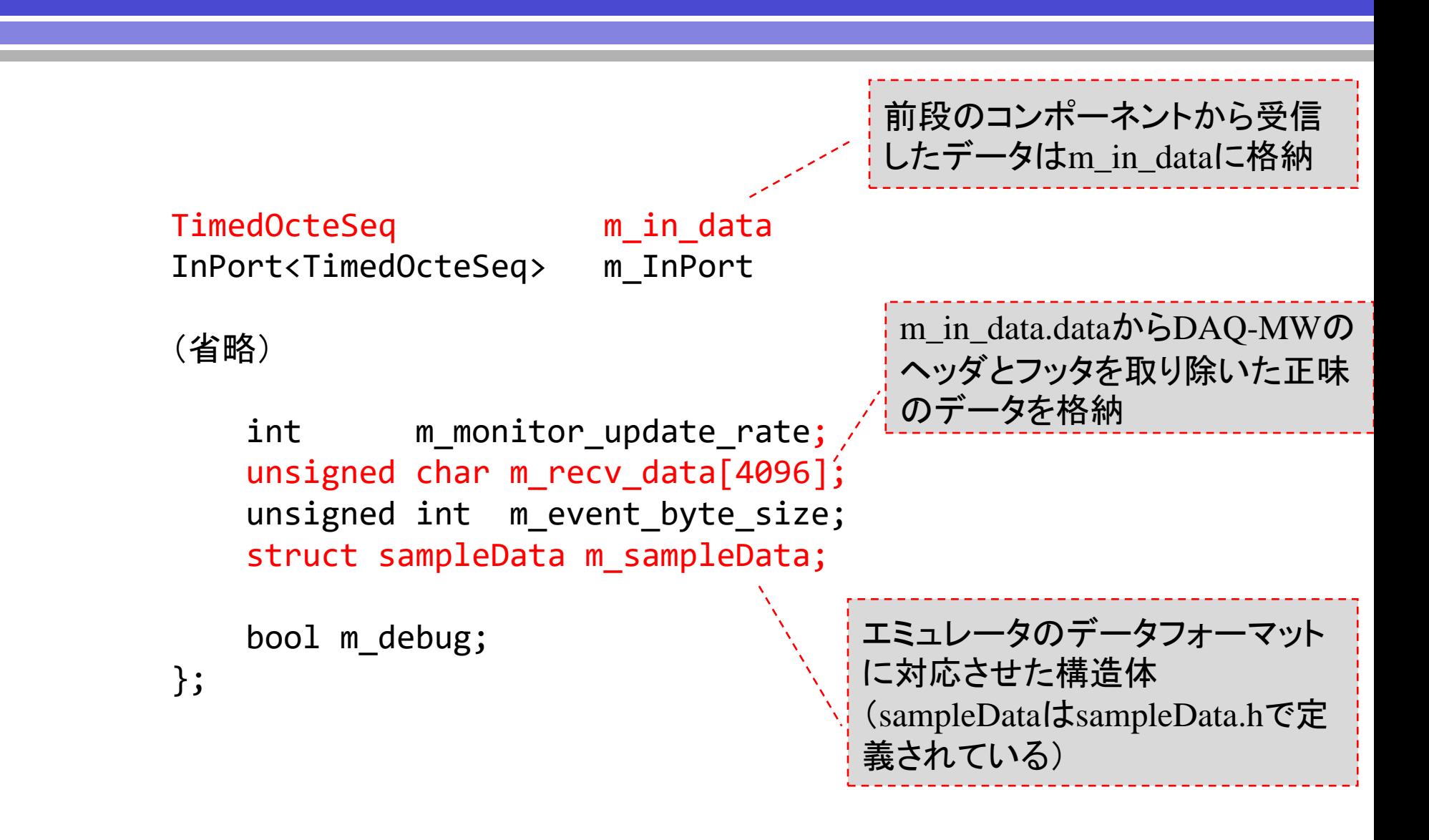

# SampleMonitor - SampleData.h

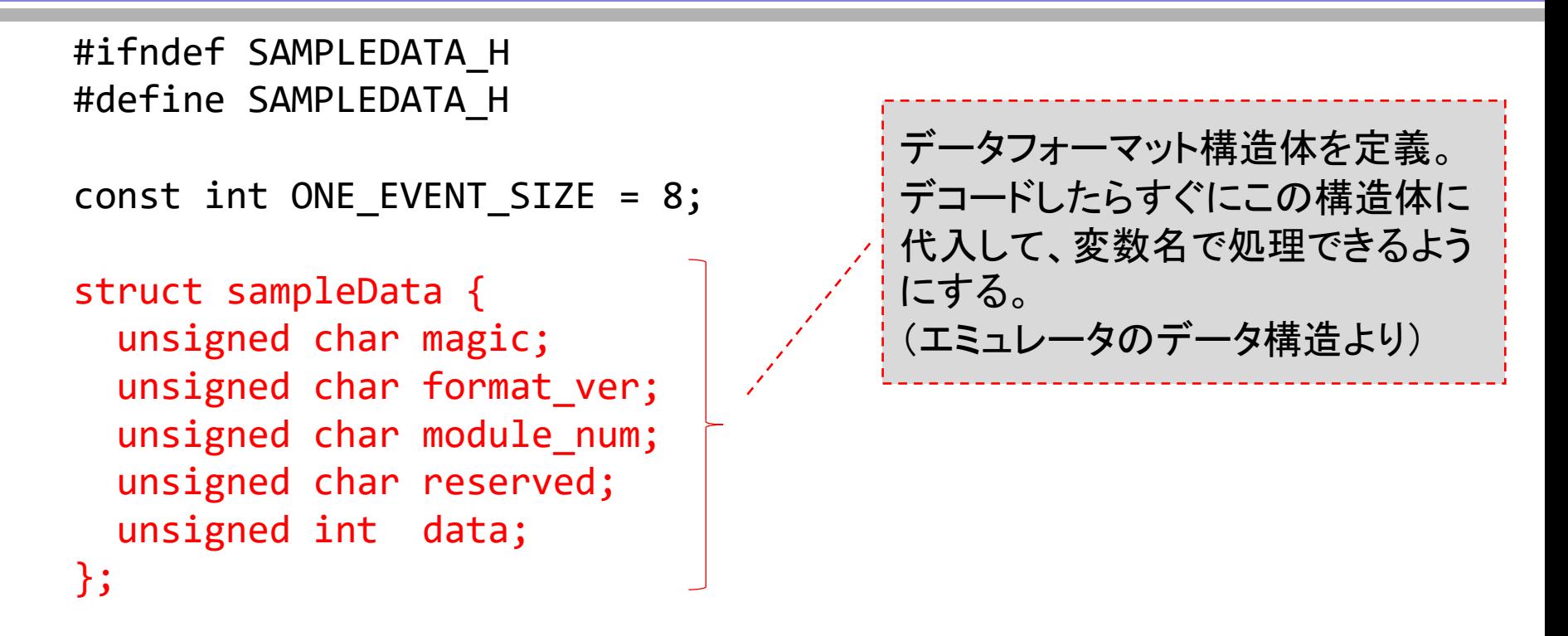

#endif

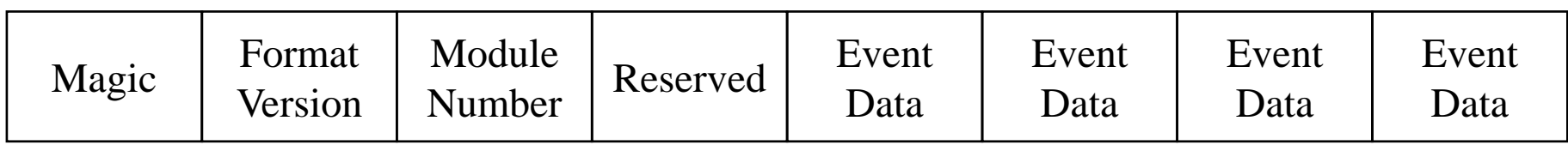

#### エミュレータが出力するデータのフォーマット

# SampleMonitor - daq\_start() ヒストグラムデータの作成

```
int SampleMonitor::daq_start()
{
   m in status = BUF SUCCESS;
   //////////////// CANVAS FOR HISTOS ///////////////////
   if (m canvas) \{delete m_canvas;
       m canvas = 0;
    }
   m canvas = new TCanvas("c1", "histos", \theta, \theta, 600, 400);
   //////////////// HISTOS ///////////////////
   if (m hist) \{delete m_hist;
       m hist = 0;
    }
   int m hist bin = 100;
   double m hist min = 0.0;
   double m\_hist\_max = 1000.0;
   m_hist = new TH1F("hist", "hist", m_hist_bin, m_hist_min, m_hist_max);
                                         ヒストグラムを定義
                                          (ROOT特有の書き方)
                                          キャンバスを定義
                                          (ROOT特有の書き方)
```
#### SampleMonitor - daq\_run()

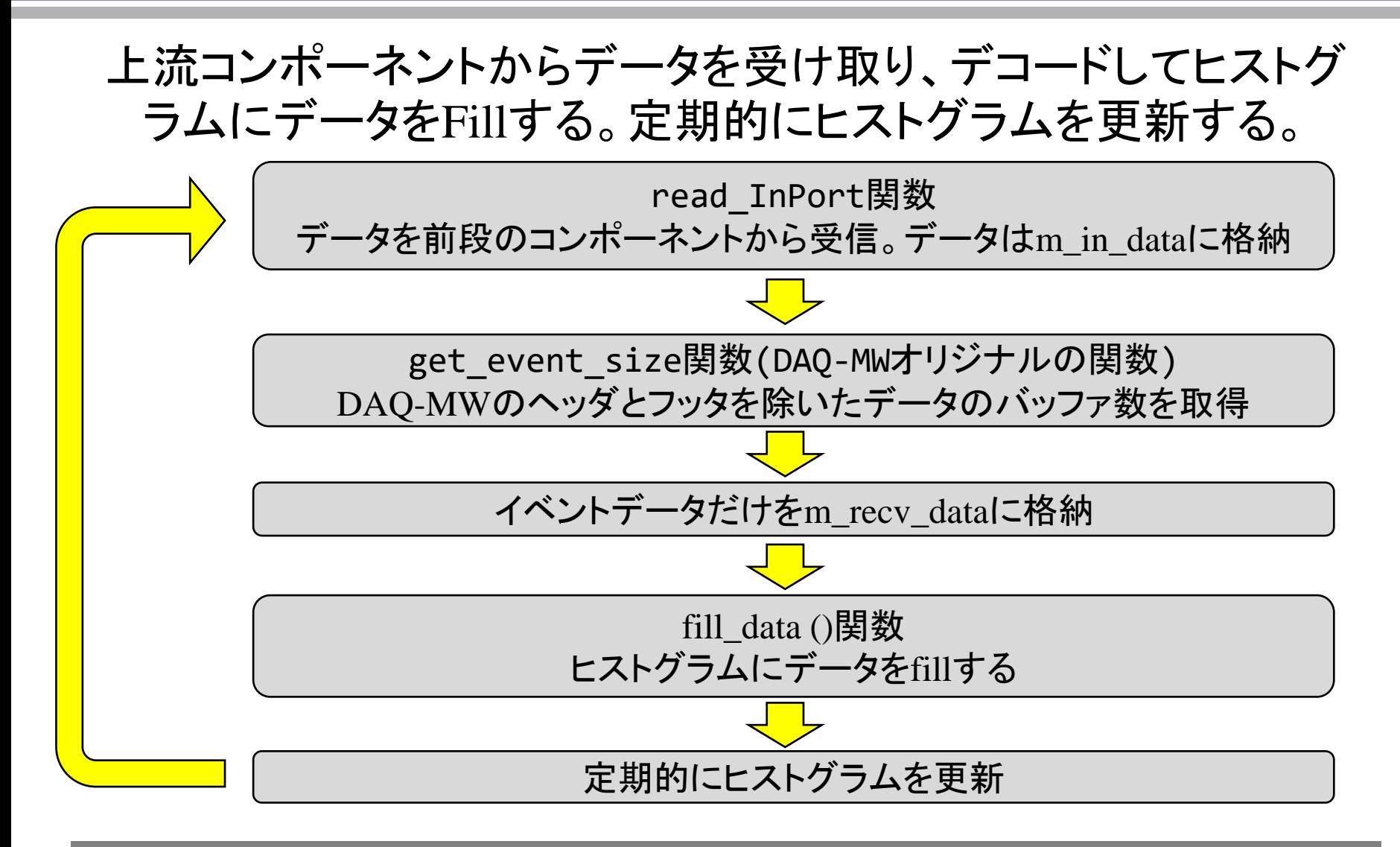

#### SampleMonitor - daq\_run()

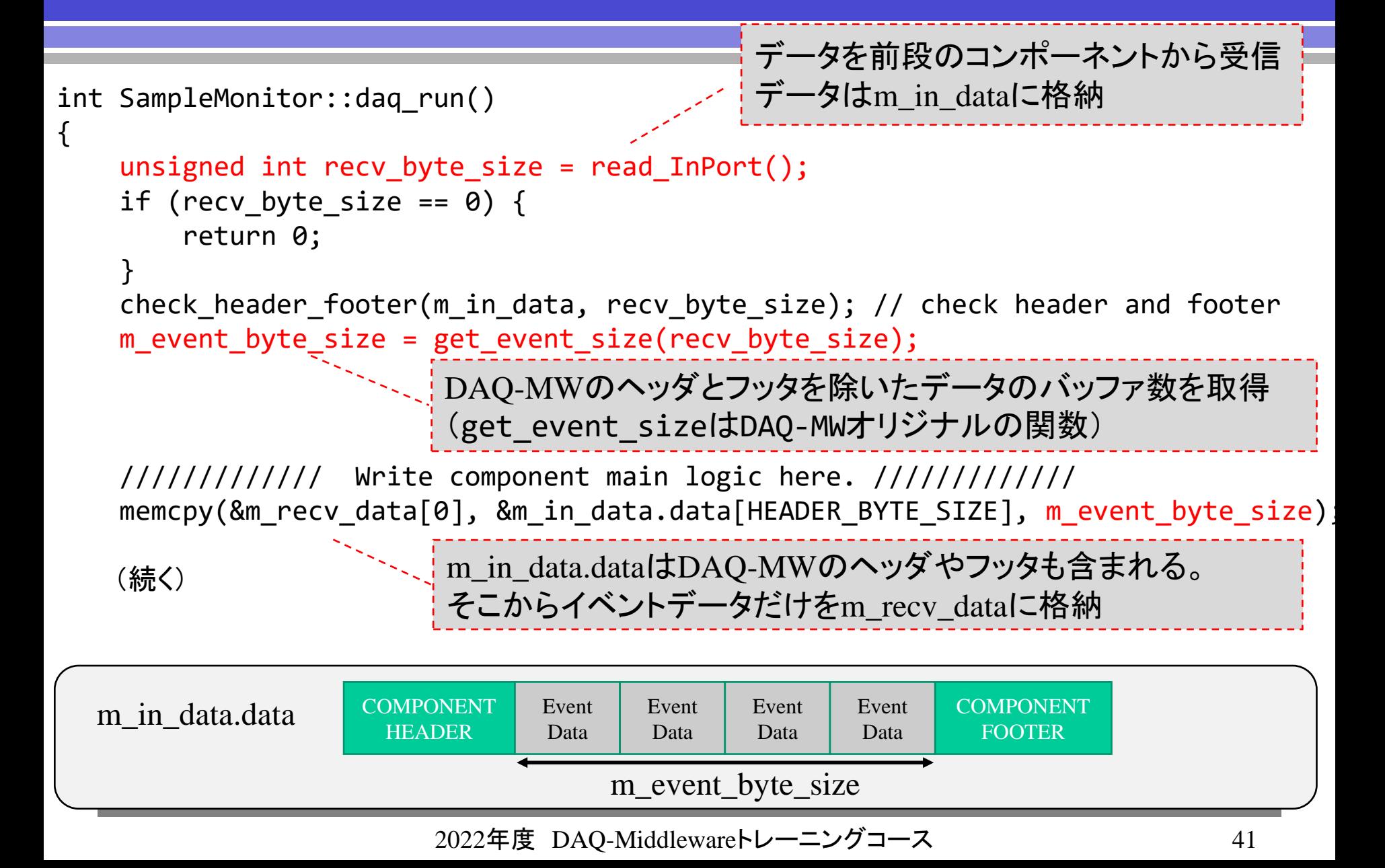

#### SampleMonitor - daq\_run() 続き

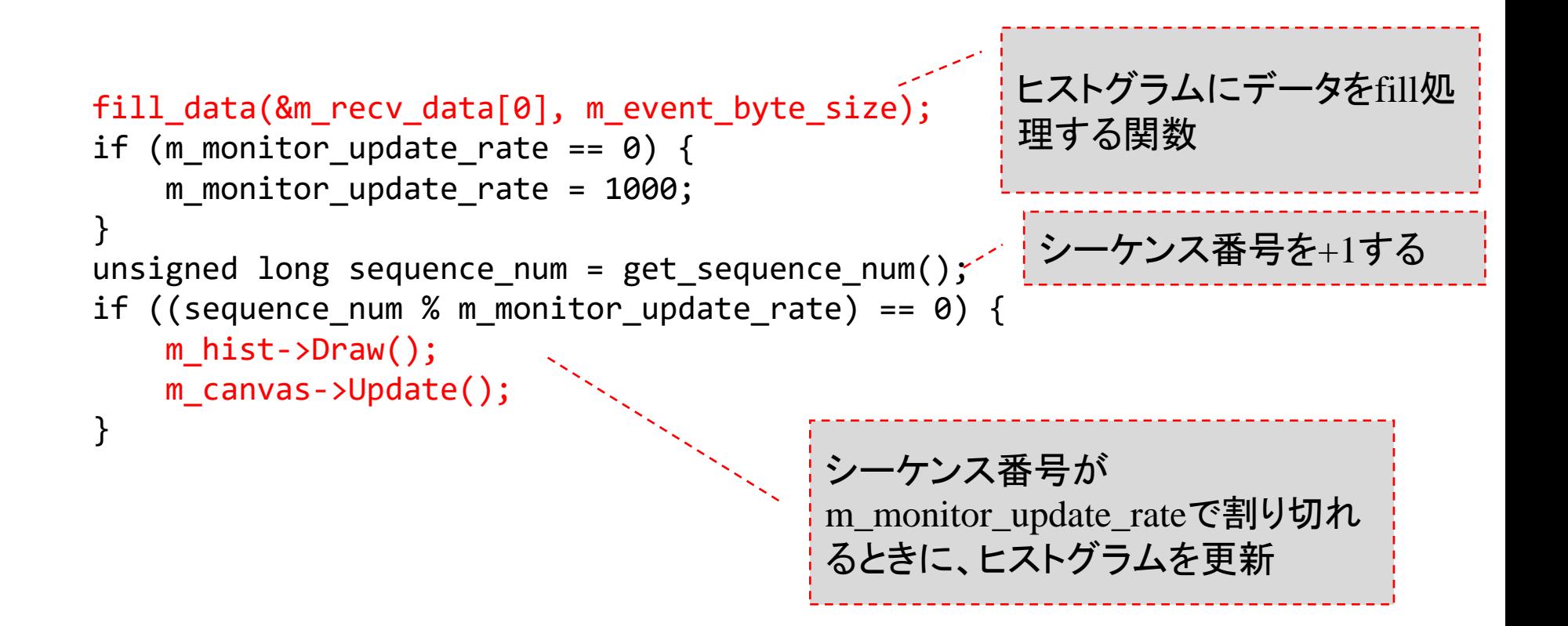

# SampleMonitor - fill\_data() ヒストグラムにデータをfill処理する関数

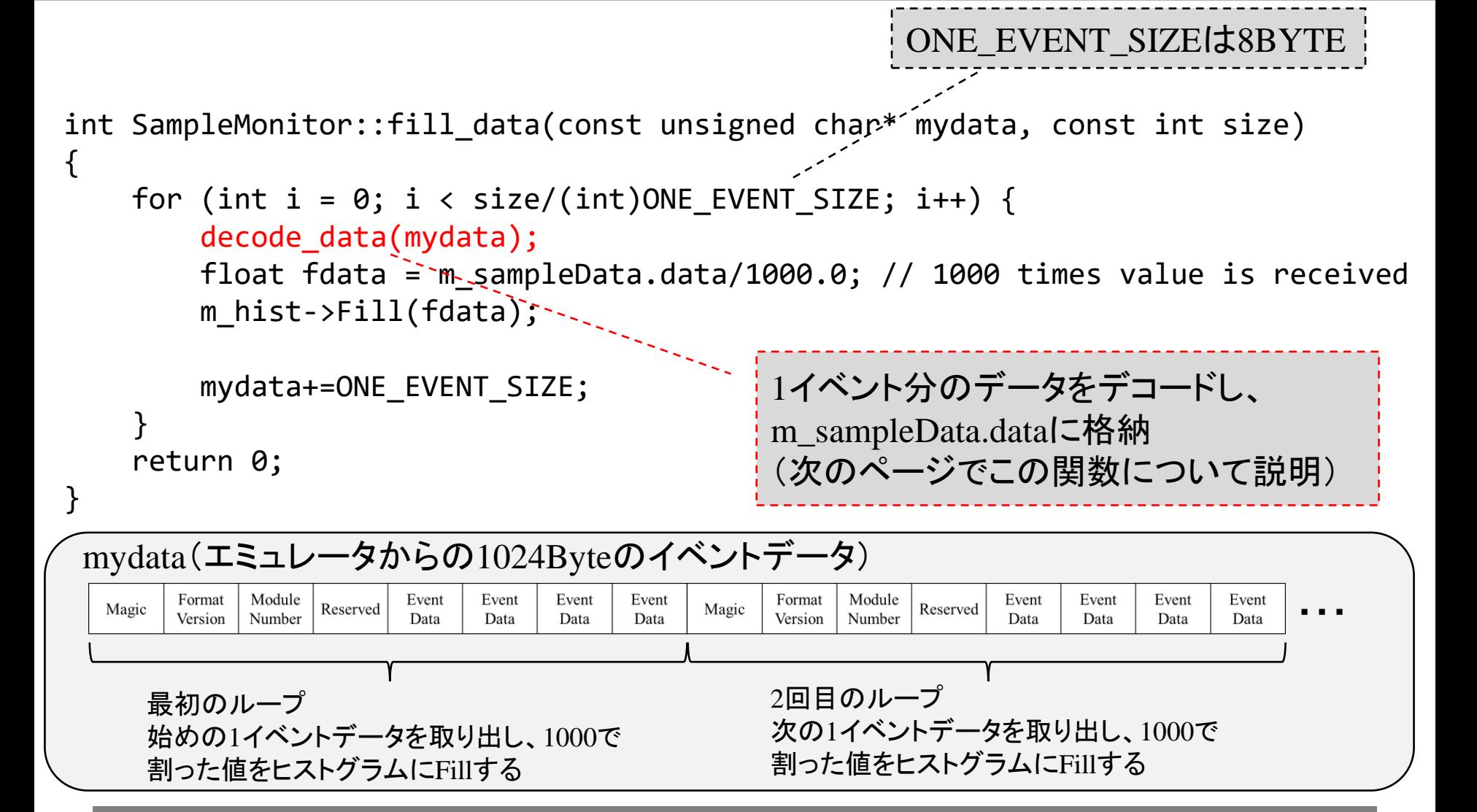

# SampleMonitor - decode\_data() エミュレータのデータをデコードする

```
int SampleMonitor::decode data(const unsigned char* mydata)
{
   m sampleData.magic = mydata[0];
   m sampleData.format ver = mydata[1];
   m sampleData.module num = mydata[2];
   m sampleData.reserved = mydata[3];
   unsigned int netdata = *(unsigned int*)&mydata[4];
   m_sampleData.data = ntohl(netdata);
```
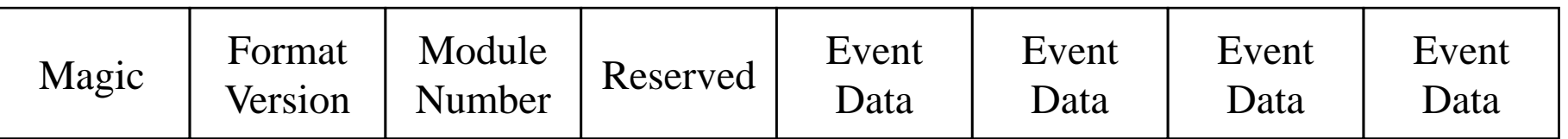

ntohl(): ネットワークバイトオーダーからホストバイトオーダーへ変換

# SampleReader – SampleMonitorの場合

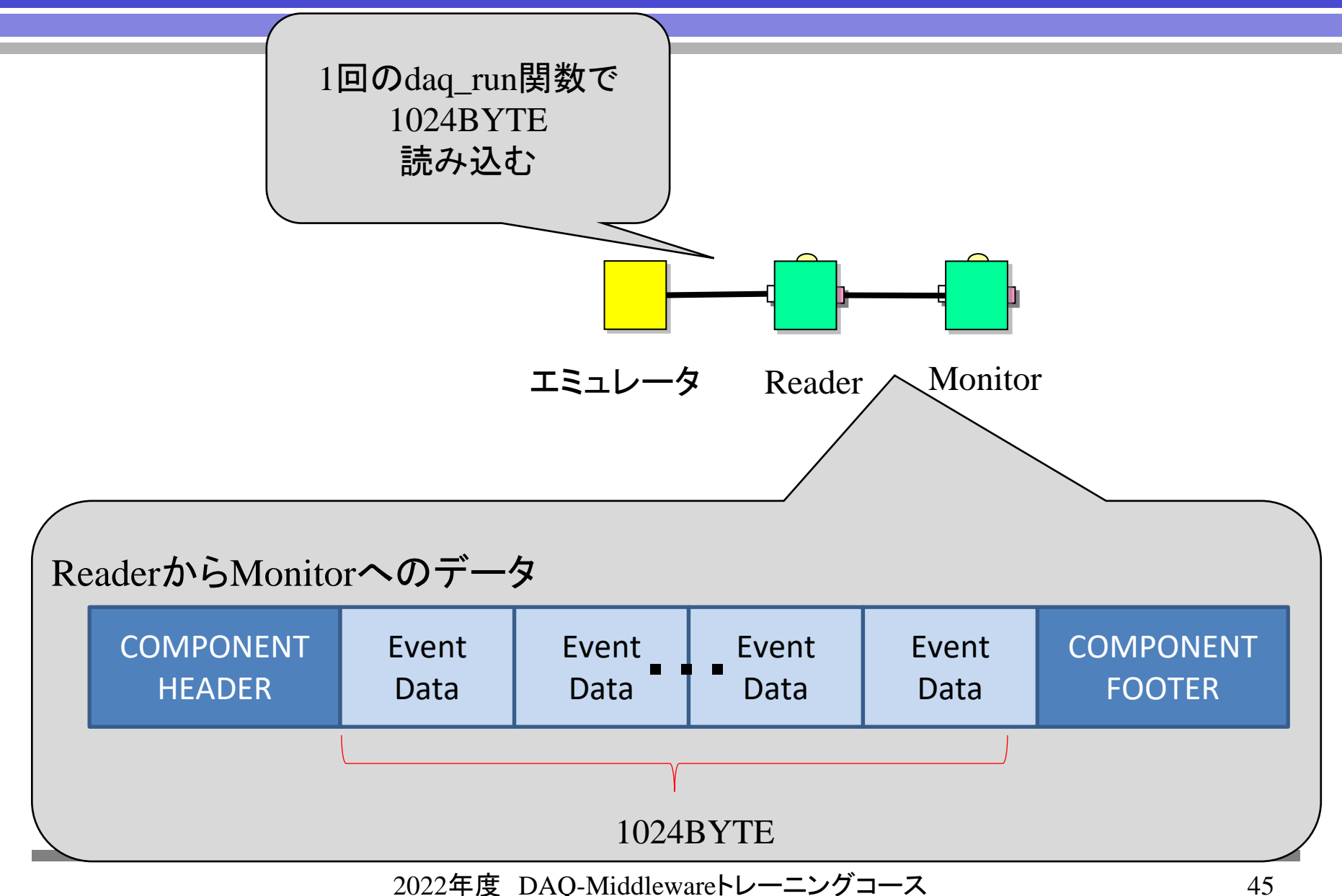

ex06 コンポーネント間のデータについて

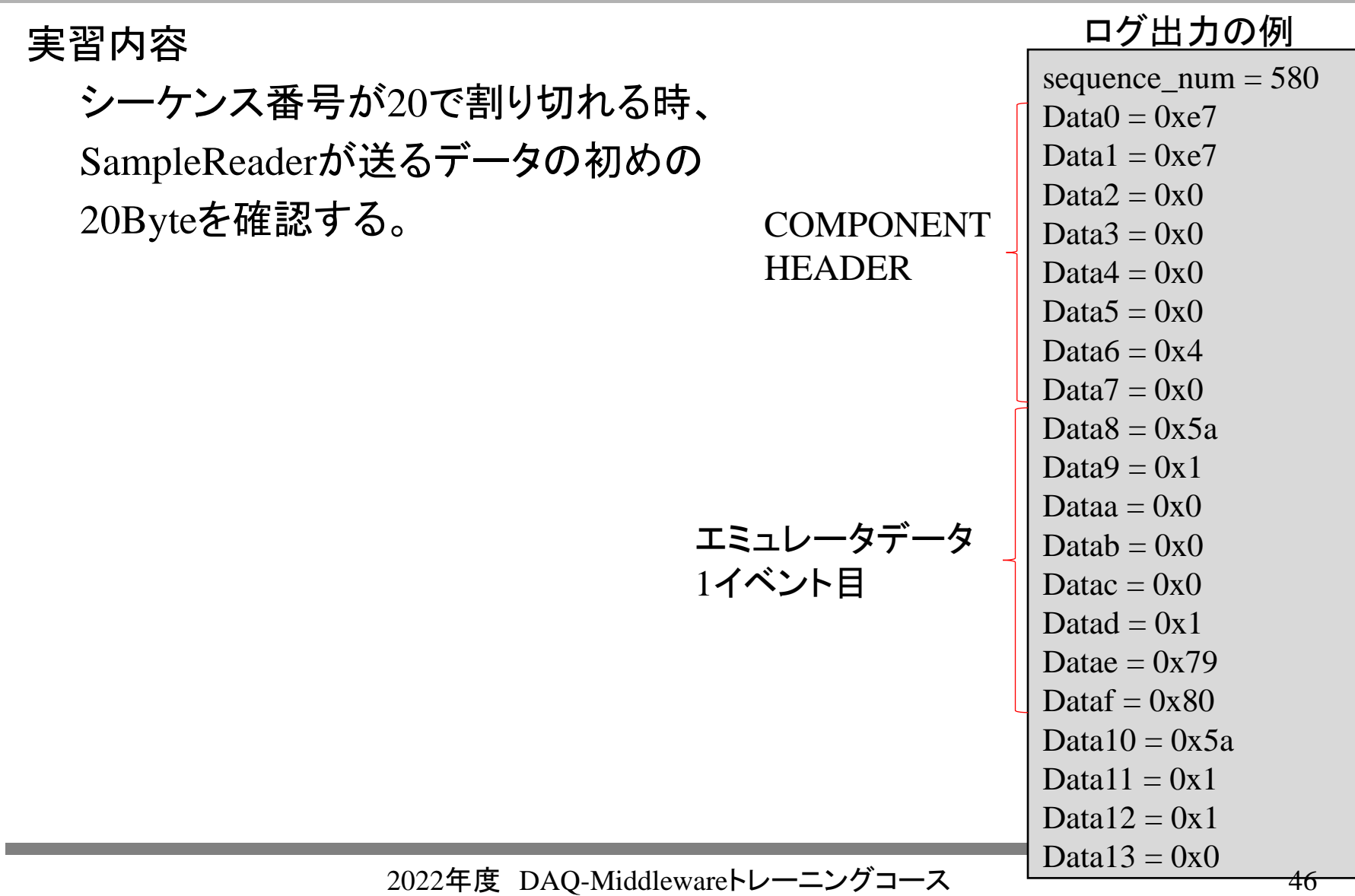

# ex07 ボードを読むシステムを動かしてみる (Reader - Logger)

ここまで作ったプログラムを利用し、ボードからデータを読んでデータを保存する システムを作成する

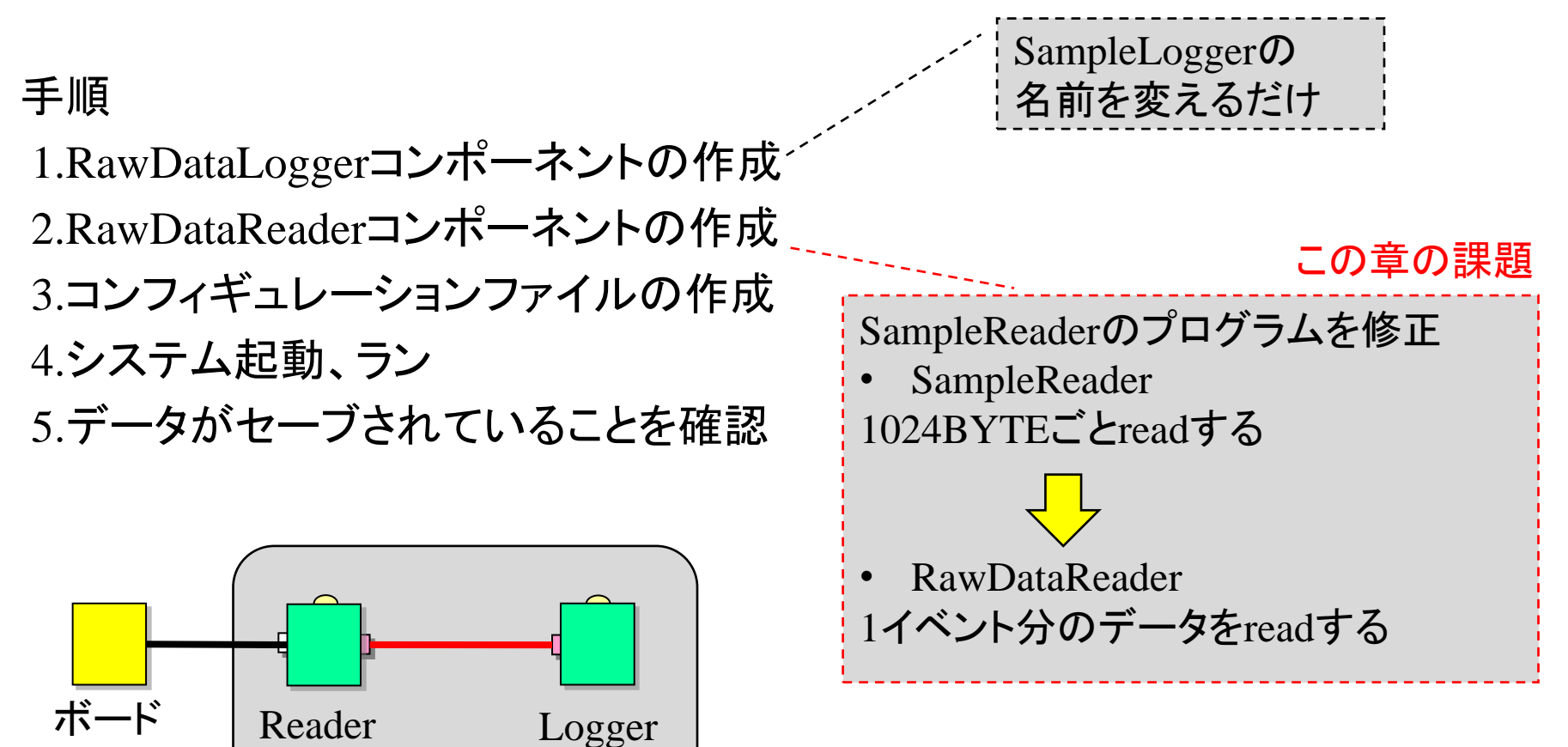

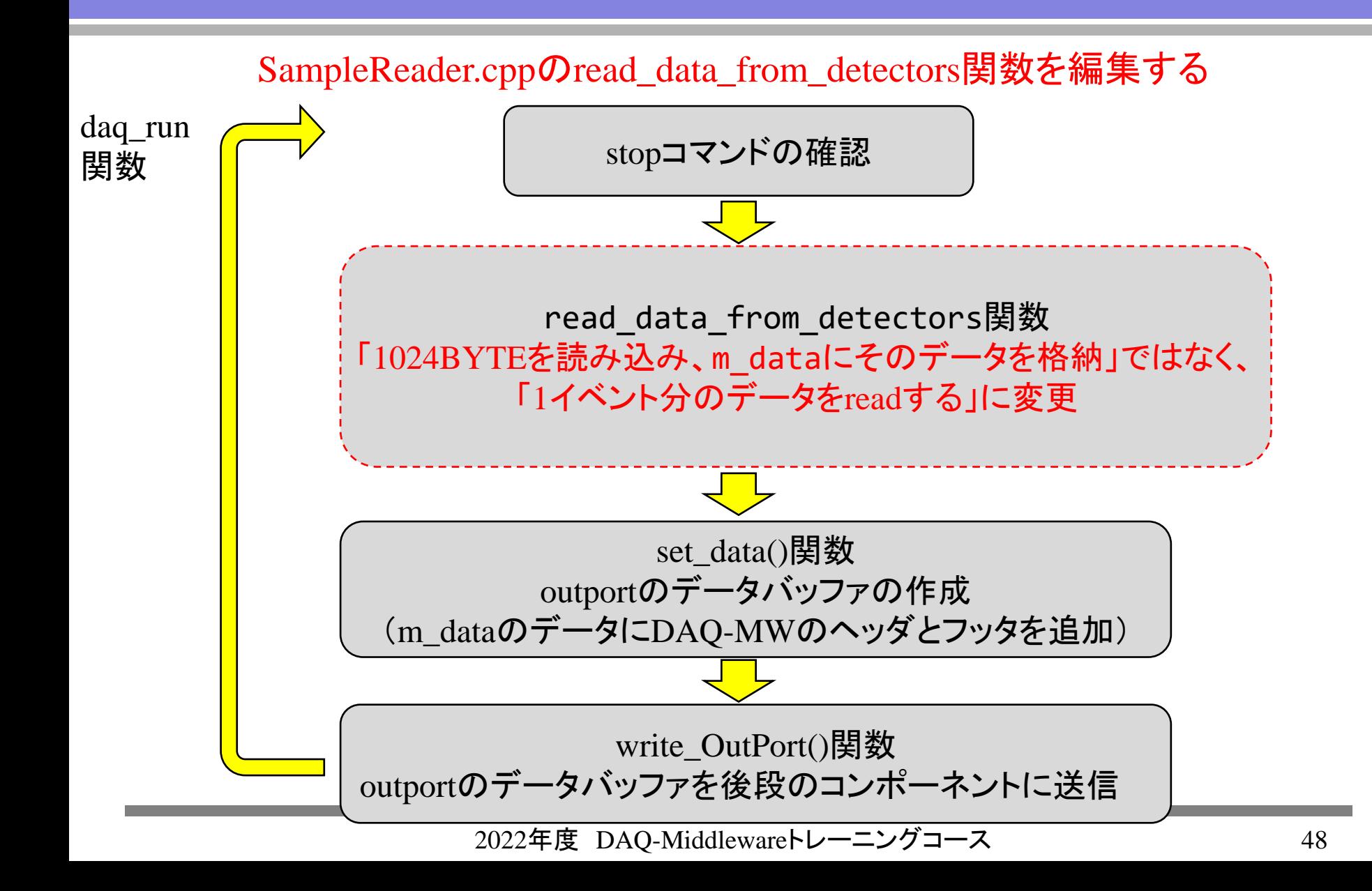

エミュレータ データフォーマット

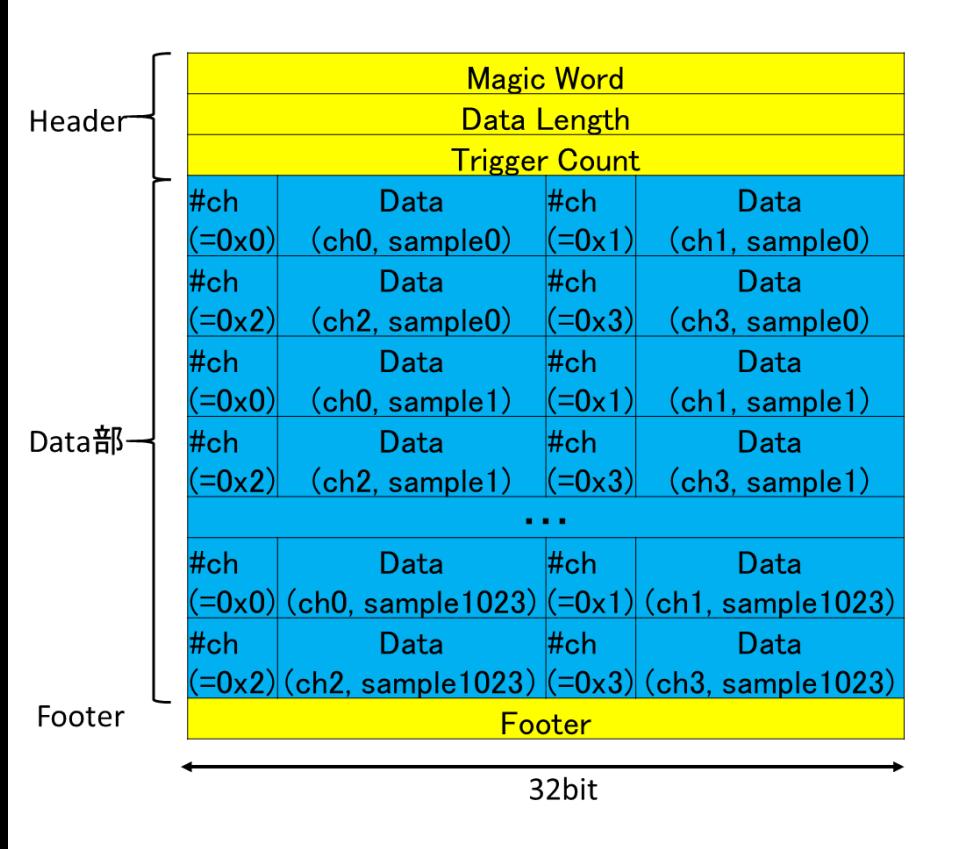

「Header」 ・Magic Word 常に 0x01234567

・Datalength Data部のバイト長

・Trigger Count 1イベントのデータを送るごとに+1されていく。

「Data部」 ・各データは16bit (上位4bitはch番号、下位12bitにデータ値) ・1イベントはsample0から順々にsample1023まで 1024sampleを送る ・各sampleはch0からch3までの4ch分を送る

「Footer」 ・Footer 常に 0x89ABCDEF

※全てビッグエンディアン

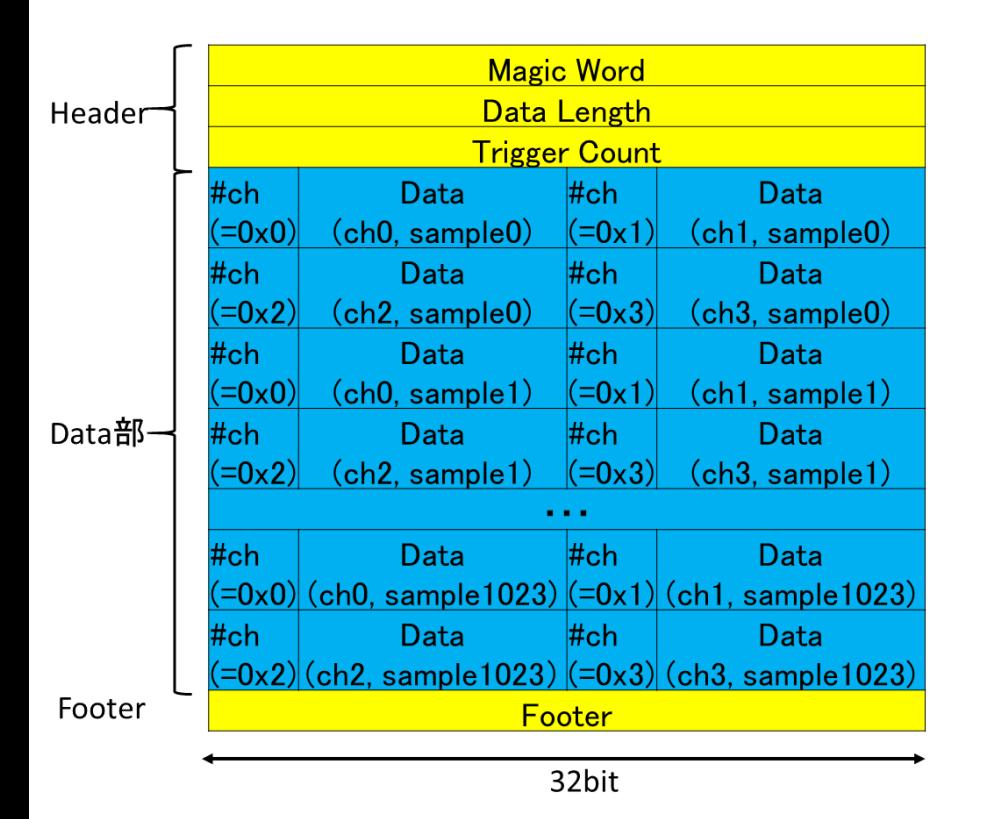

read data from detectors関数で 1イベント分のデータをreadする処理の流れ

- 1.はじめにヘッダ(12BYTE)をread
- 2.ヘッダからデータ長を取得
- 3. 取得したデータ長の分だけread
- 4.フッタ(4BYTE)をread
- 5. 戻り値を1イベント分の長さにするに変更

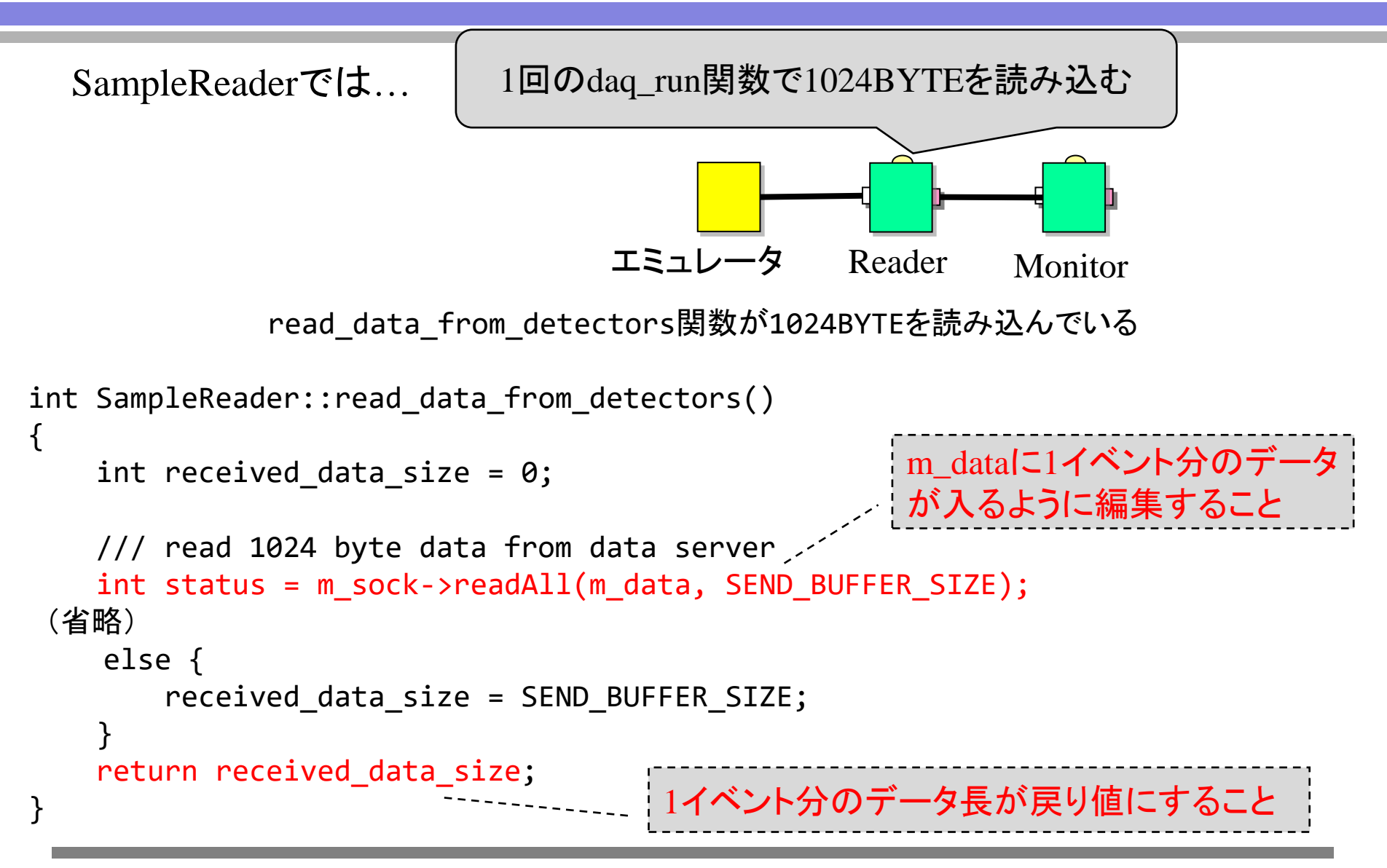

RawDataReader.hも少し編集が必要

```
// SampleReader.h
    class SampleReader
        : public DAQMW::DaqComponentBase
    {
    private:
        TimedOctetSeq mout data;
    (省略…)
        unsigned char m data[SEND BUFFER SIZE]
    (省略…) m_dataのサイズはSEND_BUFFER_SIZE
                            (=1024)であったが、これでは1イベント分の
                            データは入らない。
                            1024×1024にすれば十分な量を確保できる
※必要であれば、ヘッダのサイズ
(=12BYTE)やフッタのサイズ(=4BYTE)を定
義すること
```
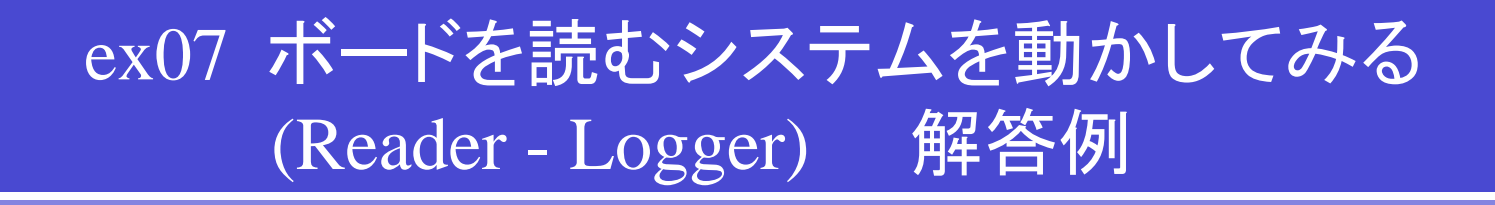

```
int RawDataReader::daq_run()
{
   if (check_trans_lock()) { // check if stop command has come
       set_trans_unlock(); // transit to CONFIGURED state
       return 0;
   }
   if (m_0ut_status == BUF_SUCCESS) {
       int ret = read_data_from_detectors();
戻り値はreadしたデータのBYTE数
       if (ret > 0) {
          m recv byte size = ret;
          set data(m recv byte size); // set data to OutPort Buffer
       }
   }
   if (write OutPort() < 0) {
           // Timeout. do nothing.
   }
   else { // OutPort write successfully done
       inc sequence num(); \frac{1}{2} // increase sequence num.
       inc_total_data_size(m_recv_byte_size); // increase total data byte size
   }
                                          readを行う関数
                                          readしたデータはm_dataに格納される
                                          今回は、この関数の中身を修正する
                                     後段のコンポーネントに送るデータの作成
                                     (m_out_dataの作成)
                                     後段のコンポーネントにデータを送信
```

```
ex07 ボードを読むシステムを動かしてみる
          (Reader - Logger) 解答例
int RawDataReader:: read data from detectors()
{
   int received data size = 0;
   /// write your logic here
   1/1 read 1024 byte data from data server
   int status = m sock->readAll(&m data[0], HEADER SIZE);
   if (status == DAOMW::Sock::ERROR FATAL) {
       std::cerr << "### ERROR: m sock->readAll" << std::endl;
       fatal_error_report(USER_DEFINED_ERROR1, "SOCKET FATAL ERROR");
   }
   else if (status == DAQMW::Sock::ERROR_TIMEOUT) {
       std::cerr << "### Timeout: Header Read Timeout" << std::endl;
       return DAQMW::Sock::ERROR_TIMEOUT;
   }
   int data length = 0;
   // get data part length
   data_length = get_data_length(&m_data[0], HEADER_SIZE);
                                          データをHEADER_SIZE(= ヘッダの12Byte)
                                          だけread
                                          m_dataの先頭に、そのデータを格納
                                                  ヘッダからデータ長を取
                                                  得する関数
                                                  (3ぺージ後で解説)
```
# ex07 ボードを読むシステムを動かしてみる (Reader - Logger) 解答例

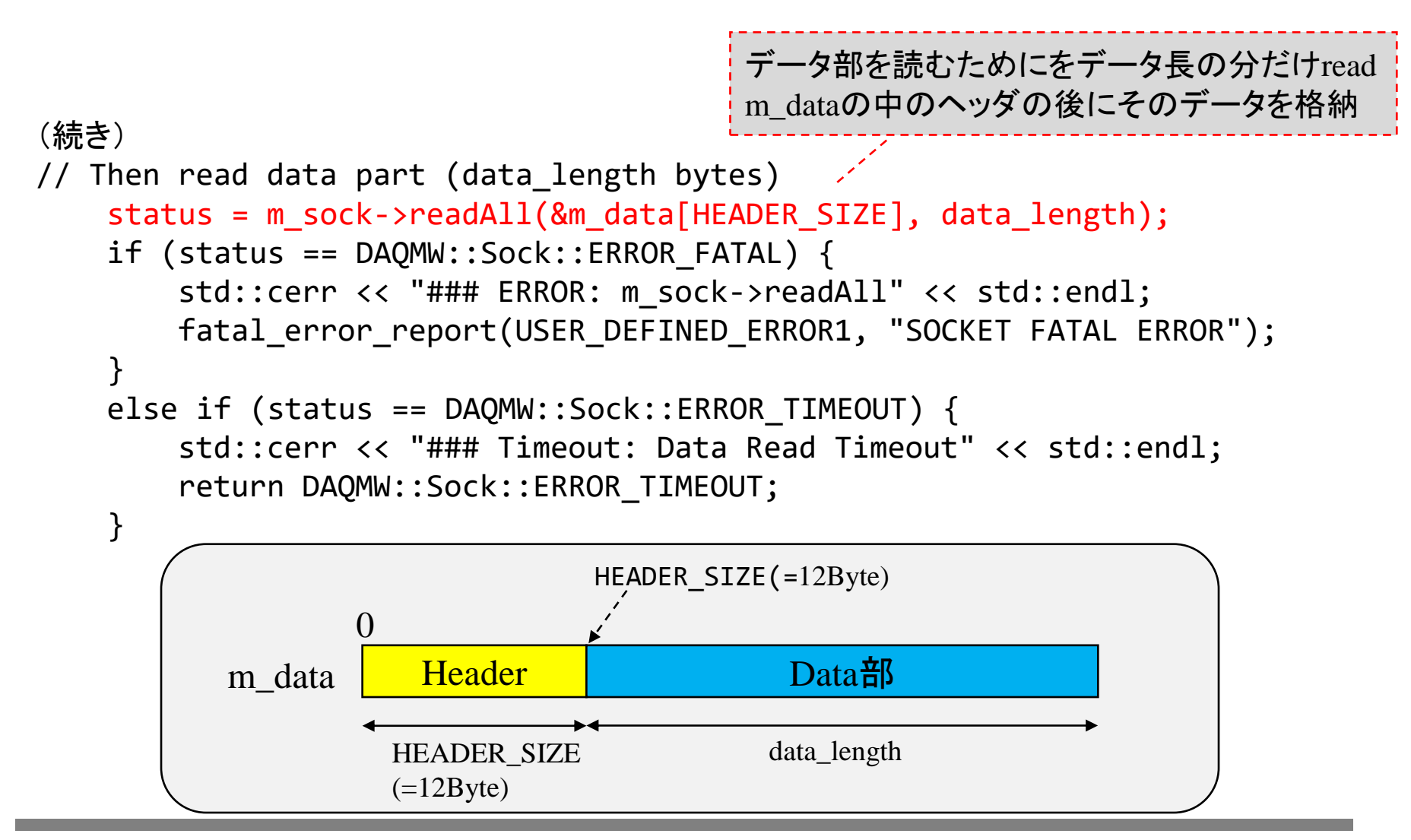

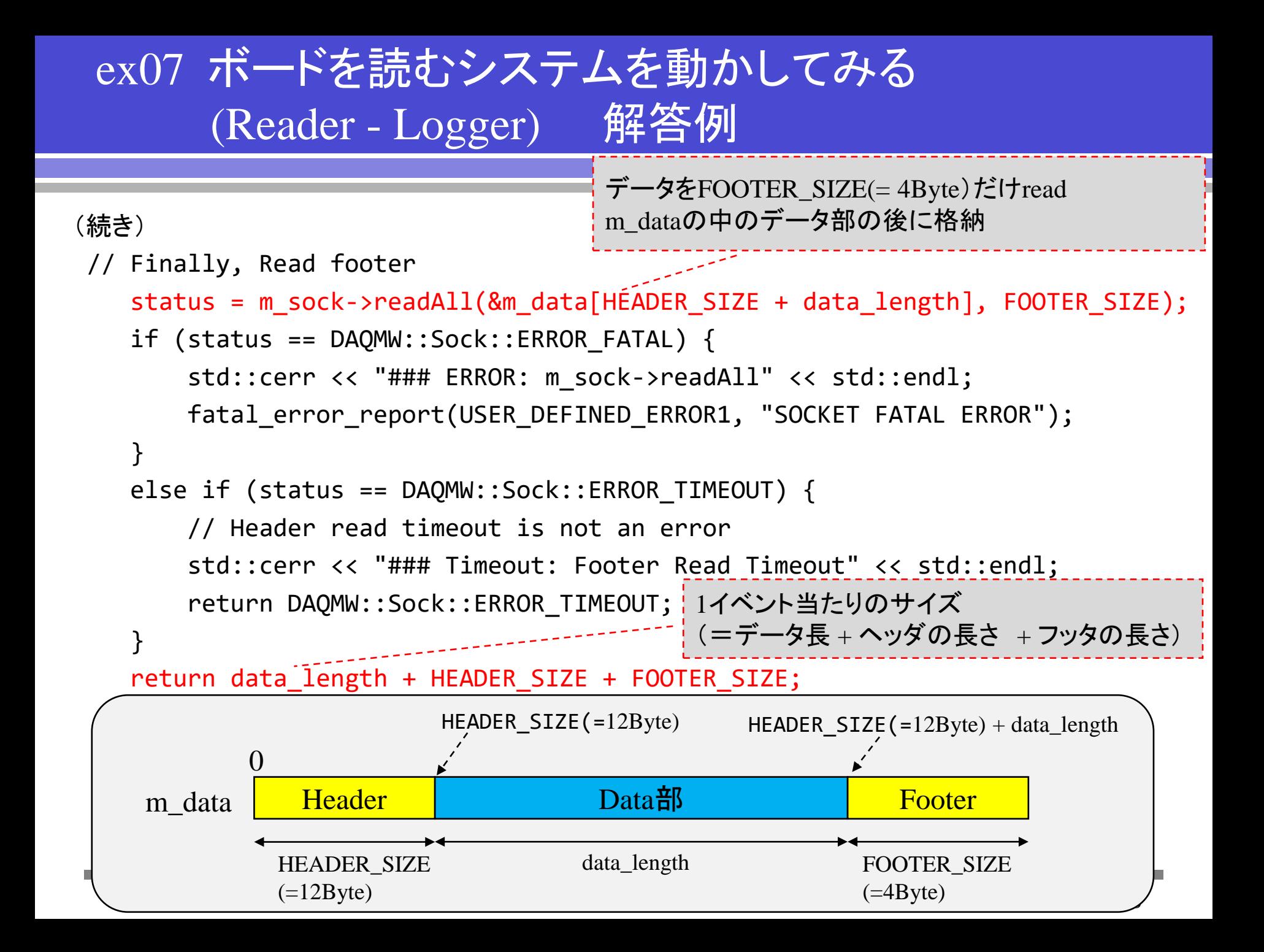

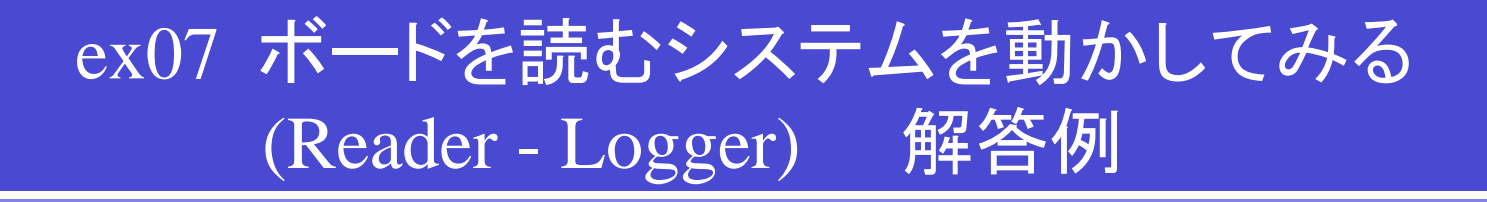

#### (続き)

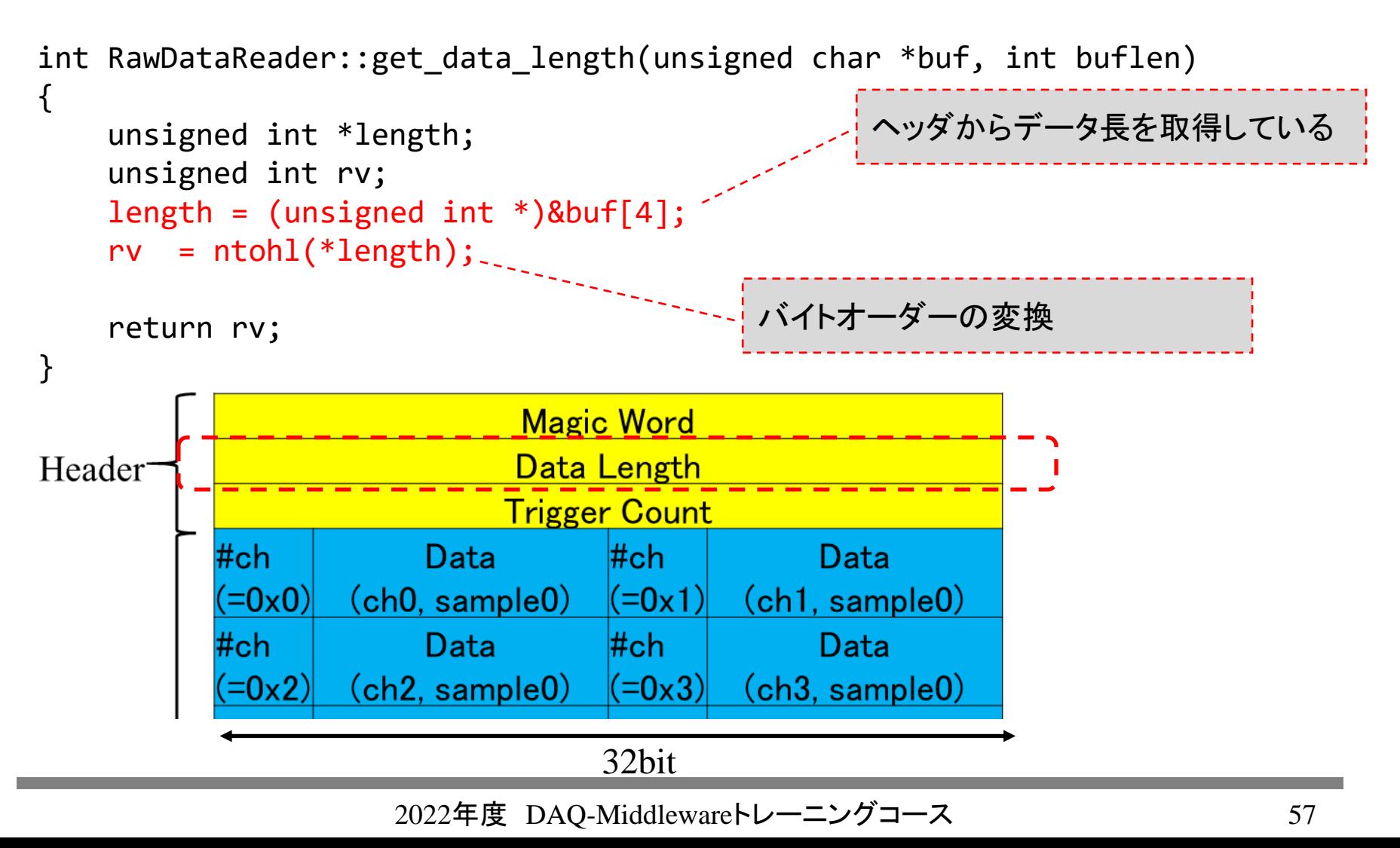

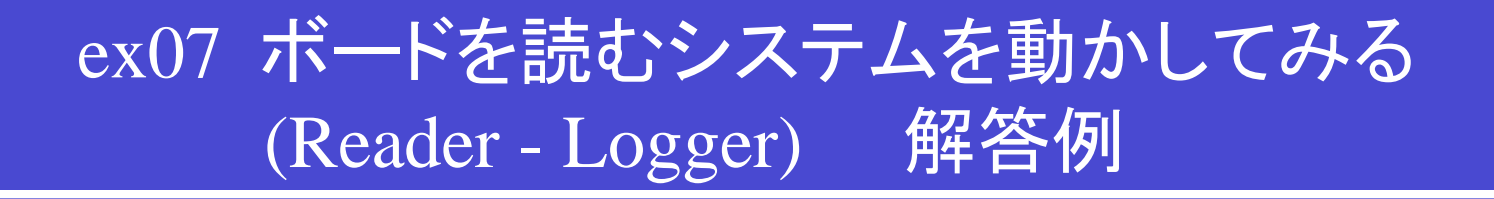

解答のプログラムは

daqmw-tc2/daqmw-tc2/daqmw/RawDataReader

に置いてある。

## ex08 DAQ-Middlewareで モニターコンポーネントを開発する

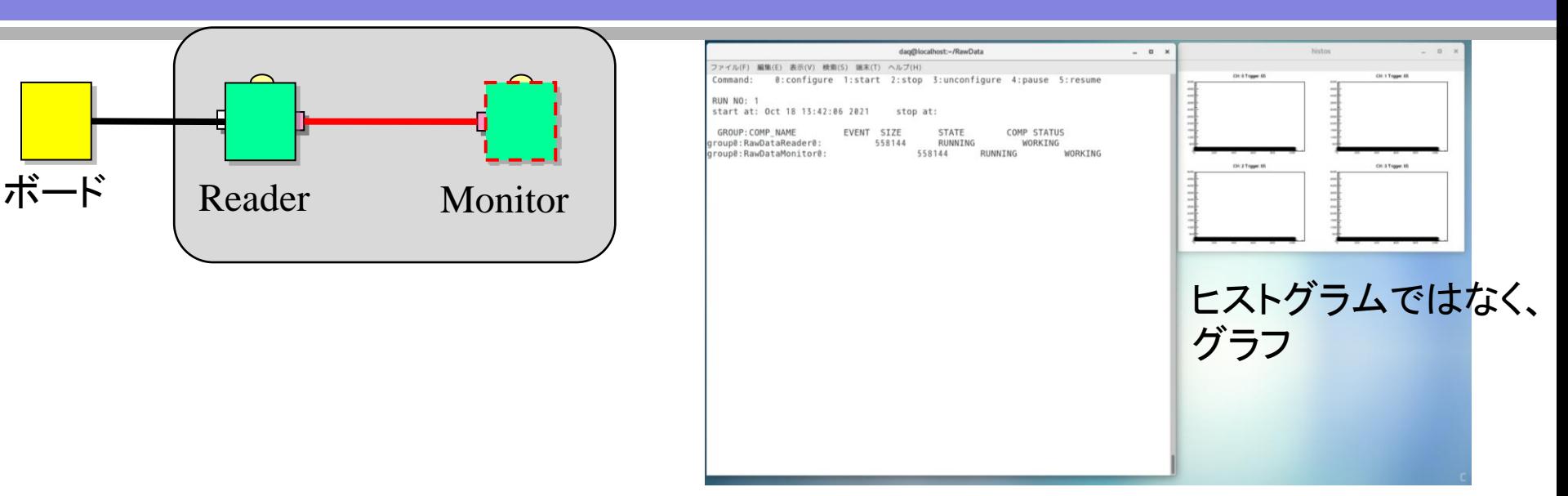

- ex07で使ったReaderを利用。 Readerは1イベントごと、データをMonitorに送っている。
- MonitorはSampleMonitorを利用して自分で作る。 受け取った1イベント分のデータをデコードし、グラフにセットする。 (DAQ-Middleware特有の関数やROOT特有の書き方があるので、理解が 難しい箇所があることに注意)。

### SampleMonitorからRawDataMonitorを作るためには

- RawDataMonitor.cppのdaq\_run関数の編集をする。 (主にRawDataMonitor.cppのfill\_data関数)
- 他の場所の変更は説明いたします。 具体的な内容は用意したプログラムを利用してください。

## SampleMonitorからRawDataMonitorを作るためには 「RawDataMonitor.hの編集」

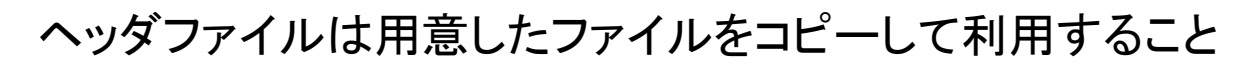

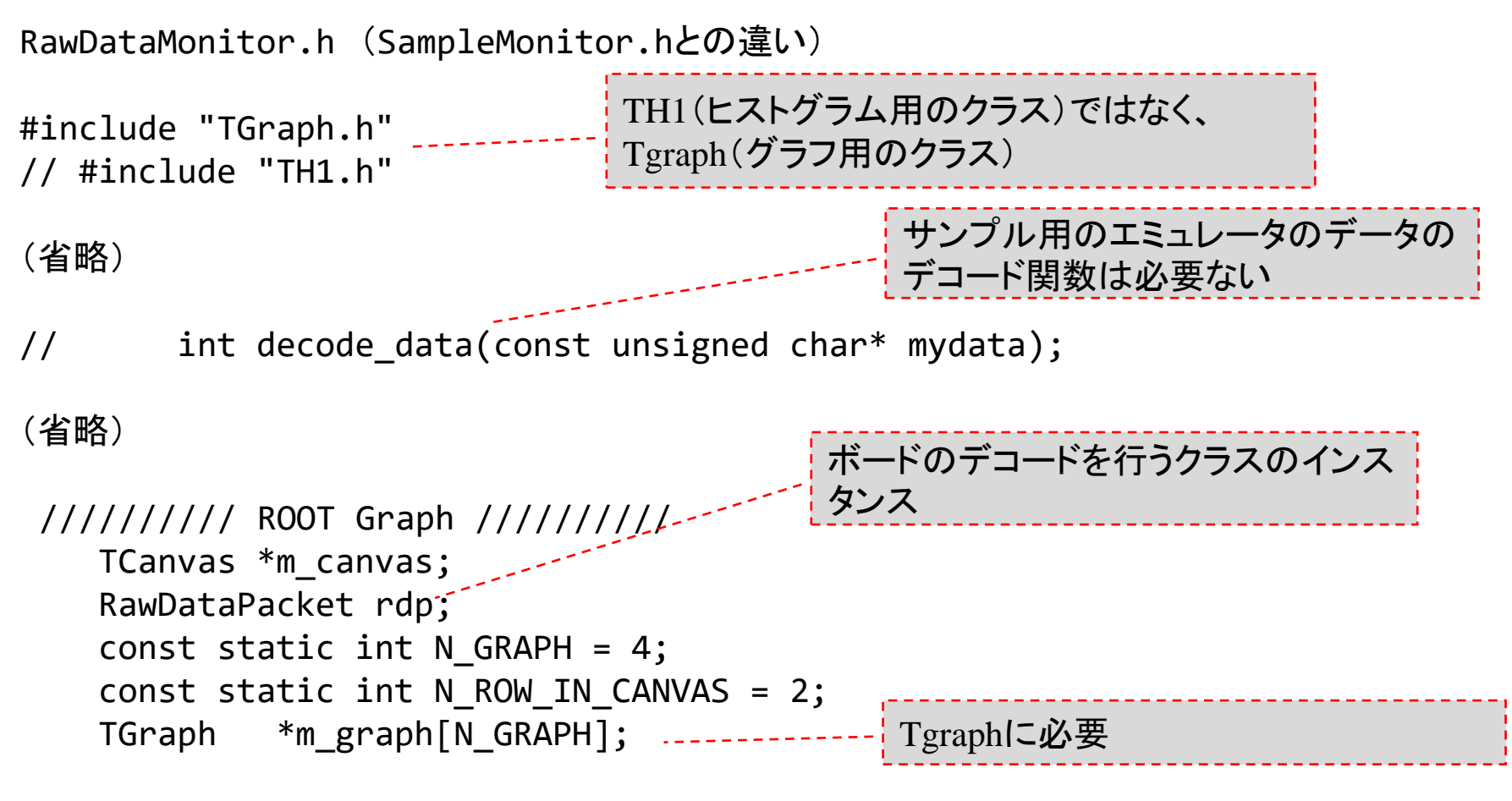

(省略)

## SampleMonitorからRawDataMonitorを作るためには 「新しいファイルを追加する場合」

初日に行ったデコードプログラム(RawDataPacket)を利用するためには、

以下のようにして、RawDataPacket.hおよびRawDataPacket.cppをコピーし、

% cp ~/daqmw-tc2/daqmw-tc2/daqmw/RawDataMonitor/RawDataPacket.h . % cp ~/daqmw-tc2/daqmw-tc2/daqmw/RawDataMonitor/RawDataPacket.cpp .

さらに Makefileに

SRCS += RawDataPacket.cpp

を追加

(RawDataPacket.hおよびRawDataPacket.cppを使わなくてもプログラムを作成することができる)

# SampleMonitorからRawDataMonitorを作るためには 「RawDataMonitor.cpp コンストラクタ」

コンストラクタはweb上に書いてある。コピーして利用すること。

#### ※コンストラクタ・・・インスタンスを作成したタイミングで実行される関数

RawDataMonitor::RawDataMonitor(RTC::Manager\* manager)

{

}

```
: DAQMW::DaqComponentBase(manager),
 m InPort("rawdatamonitor in", m in data),
 m_in_status(BUF_SUCCESS),
 m_monitor_update_rate(30),
 m event byte size(\theta),
 m_{\text{c}anvas(0),
 m debug(false)
(省略)
for (int i = 0; i < N_GRAPH; i++) {
   m graph[i] = 0;}
                                     配列はコンストラクタ初期化できないの
                                     で、関数のなかで初期化を行う
                                     メンバ変数の初期化を行う
                                     (必要のないものは削除)
```
## SampleMonitorからRawDataMonitorを作るためには 「RawDataMonitor.cpp daq\_start」

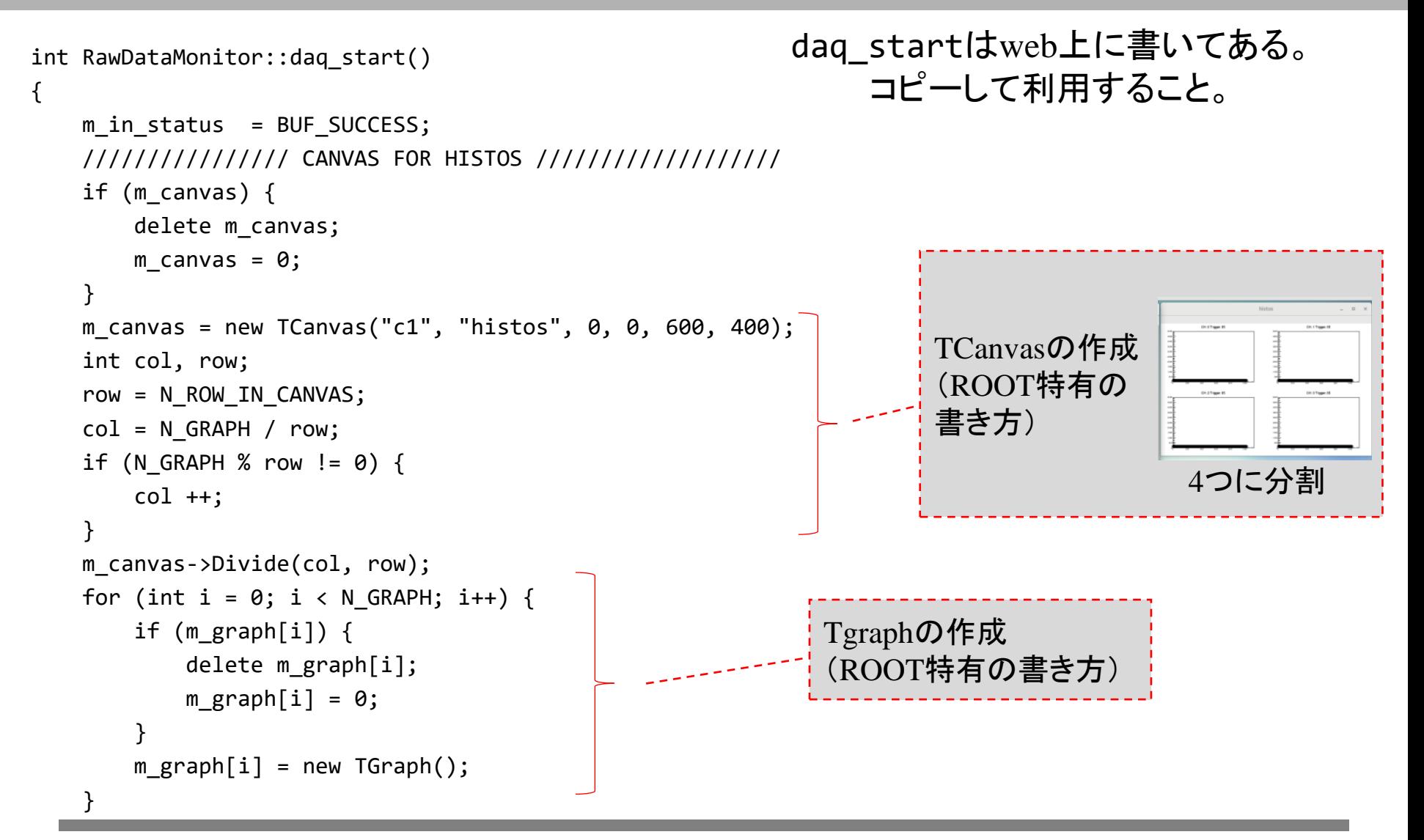

### SampleMonitorからRawDataMonitorを作るためには 「RawDataMonitor.cpp daq\_run」

この章の課題では、主にfill\_data関数を編集する

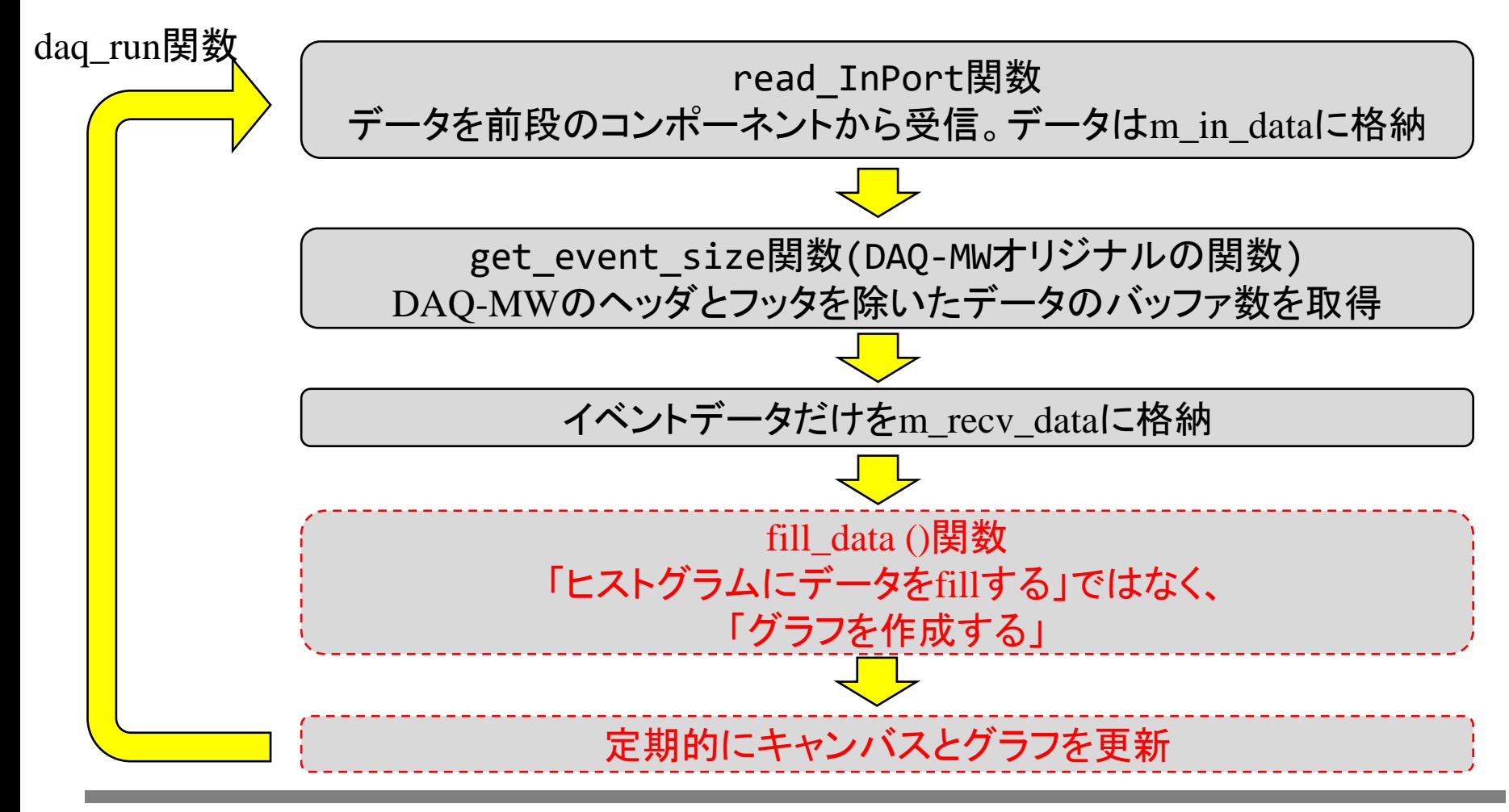

## SampleMonitorからRawDataMonitorを作るためには 「RawDataMonitor.cpp daq\_run」

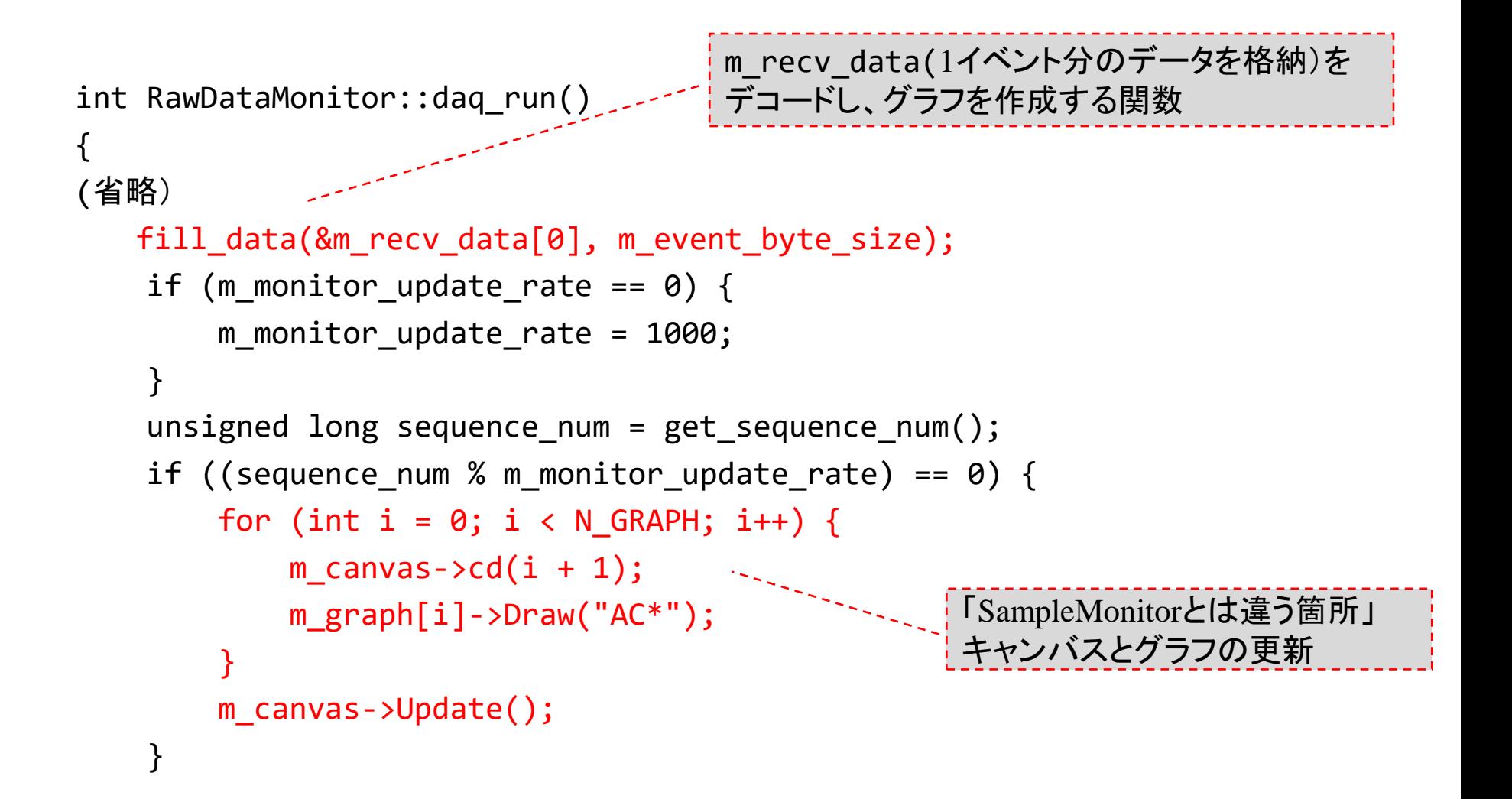

## SampleMonitorからRawDataMonitorを作るためには 「RawDataMonitor.cpp fill\_data」

#### データをデコードし、グラフを作成する

int RawDataMonitor::fill data(const unsigned char\* mydata, const int size)

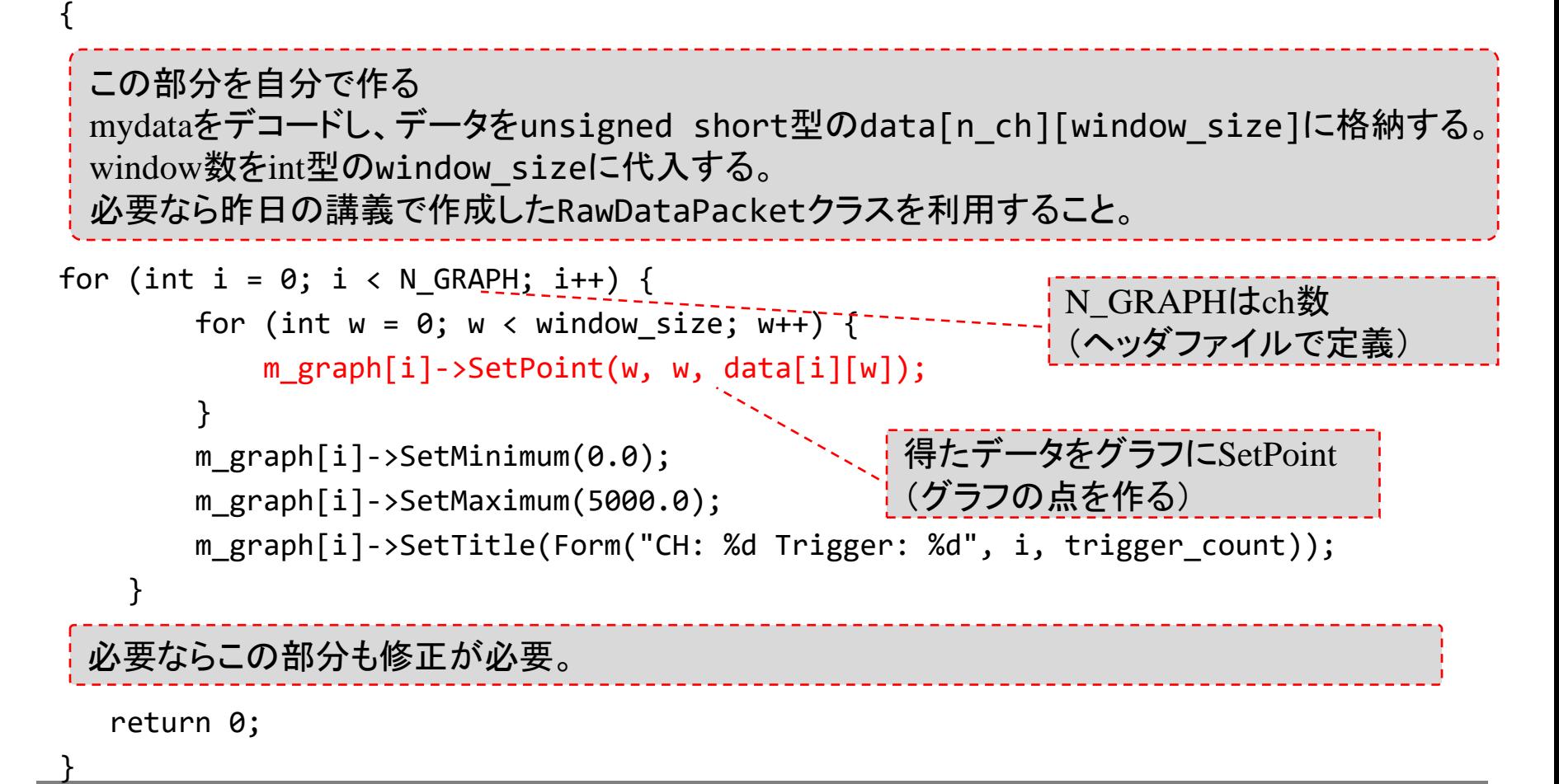

## SampleMonitorからRawDataMonitorを作るためには 「RawDataMonitor.cpp daq\_stop」

```
daq_stopはweb上に書いてある。コピーして利用すること。
```

```
int RawDataMonitor::daq_stop()
{
    std::cerr << "*** RawDataMonitor::stop" << std::endl;
    for (int i = 0; i < N GRAPH; i++) {
        m_{\text{graph}[i]}->Draw();
    }
    m canvas->Update();
    reset_InPort();
    return 0;
}
                                               キャンバスとグラフの更新
```
## SampleMonitorからRawDataMonitorを作るためには 「RawDataMonitor.cpp daq\_unconfigure」

```
daq_unconfigureはweb上に書いてある。コピーして利用すること。
int RawDataMonitor::daq_unconfigure()
{
    std::cerr << "*** RawDataMonitor::unconfigure" << std::endl;
    if (m canvas) \{daq_startでキャンバスとグラ
        delete m_canvas;
                                              フをnewで作っていた。
        m canvas = 0;
    }
                                                         LOADED
                                                                 daq dummy()
                  キャンバスとグラフの削除
                                                           CONFIGURE
                                                                        UNCONFIGURE
                                                          daq configure()
                                                                        daq unconfigure()
    for (int i = 0; i < N GRAPH; (i++) {
                                                        CONFIGURED
                                                                 daq dummy()
        if (m_graph[i]) \{START
                                                                        STOP
                                                                        daq_stop()^{\prime}
             delete m_graph[i];
                                                                  daq_rrun()RUNNING
             m graph[i] = 0;PAUSE
                                                                        RESUME
                                                           daq_pause()
                                                                        daq_resume()
         }
                                                                 daq_dummy()
                                                         PAUSED
    }
                                                            daq_startでキャンバスとグラ
    return 0;
                                                            フをdeleteしないといけない。}
```
### SampleMonitorからRawDataMonitorを作るためには 「RawDataMonitor.cpp daq\_unconfigure」

```
使わなくなったdecode_data関数は削除すること
     (残したままだとMakeできない)
```

```
int RawDataMonitor::decode_data(const unsigned char* mydata)
{
   m_sampleData.magic = mydata[0];
 (省略)
```
}

# ex08 DAQ-Middlewareで モニターコンポーネントを開発する 解答例

RawDataMonitor.cpp

```
RawDataPackerクラスを利用し、デコードを行っている
```
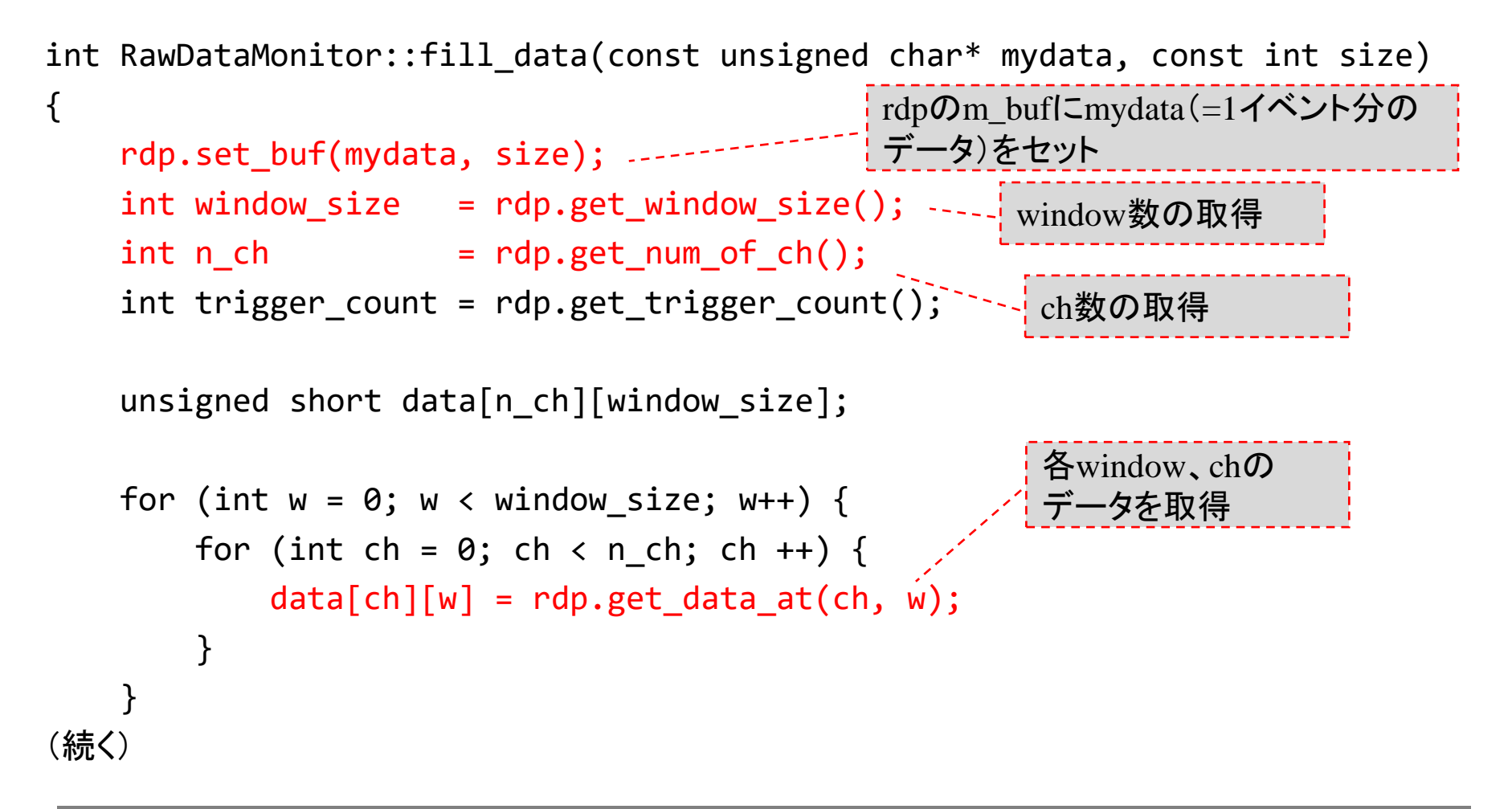

## ex08 DAQ-Middlewareで モニターコンポーネントを開発する 解答例

(続き)

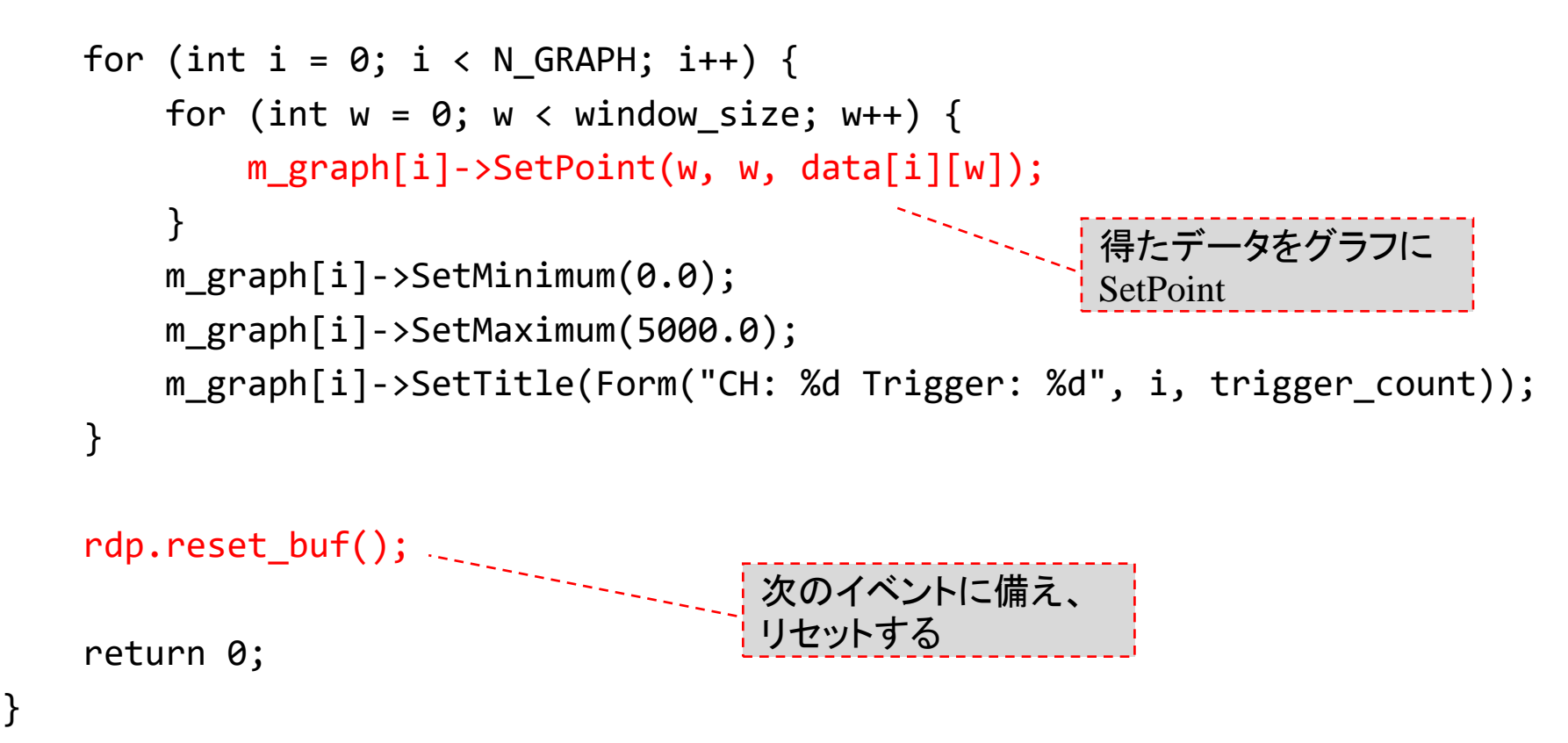
## ex08 DAQ-Middlewareで モニターコンポーネントを開発する 解答例

RawDataPacket.cpp

```
int RawDataPacket::set buf(const unsigned char *buf, const int buf len)
{
    m buf = buf;| rdpのm_bufにmydata(=1イベント分
    m buf len = buf len;
                                                 のデータ)をセット
    return 0;
}
                                           トリガーカウントを取得
int RawDataPacket::get_trigger_count()
{
                                                                         Magic Word
                                                       Header
                                                                         Data Length
    unsigned int *trig;
                                                                        Trigger Count
                                                              ‡ch
                                                                     Data
                                                                            #chData
    int rv;
                                                              =0\times0(ch0, sample0)(=0x1)
    trig = (unsigned int *)&m_buf[TRIGGER_POS];
                                                              ‡ch
                                                                     Data
                                                                            #ch
                                                                                    Data
                                                                   (ch2. sample0)(=0 \times 3)(ch3, sample0)
                                                              =0x:
    rv =ntohl(*trig);return rv;
                                           TRIGGER_POS = 8}
```
2022年度 DAQ-Middlewareトレーニングコース

## ex08 DAQ-Middlewareで モニターコンポーネントを開発する 解答例

解答のプログラムは

daqmw-tc2/daqmw-tc2/daqmw/RawDataMonitor

に置いてある。

## ex09 Mergerを利用して複数台のネットワークノードから データを収集する

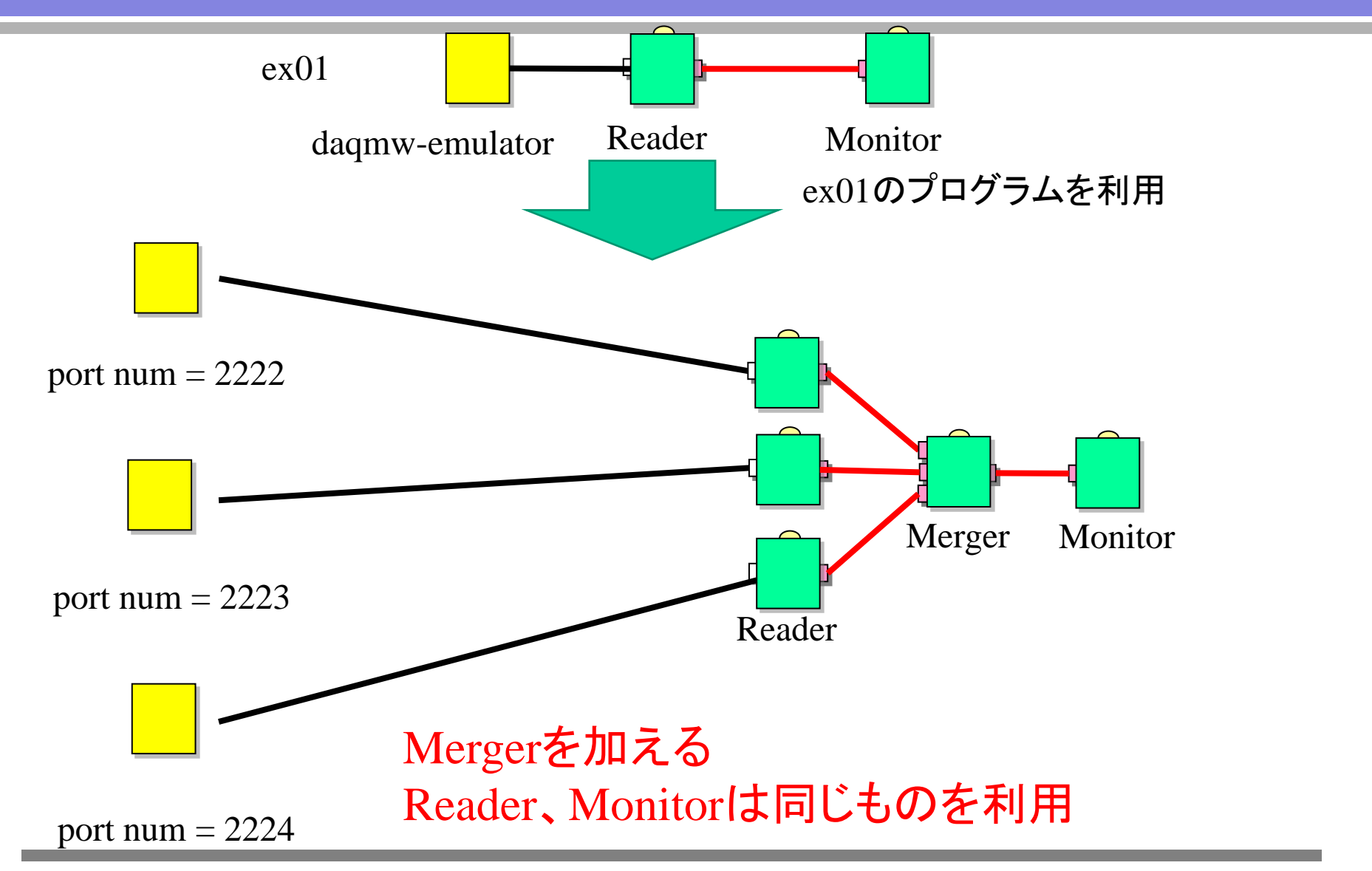

## DAQ-Middleware 多重読みだしの例

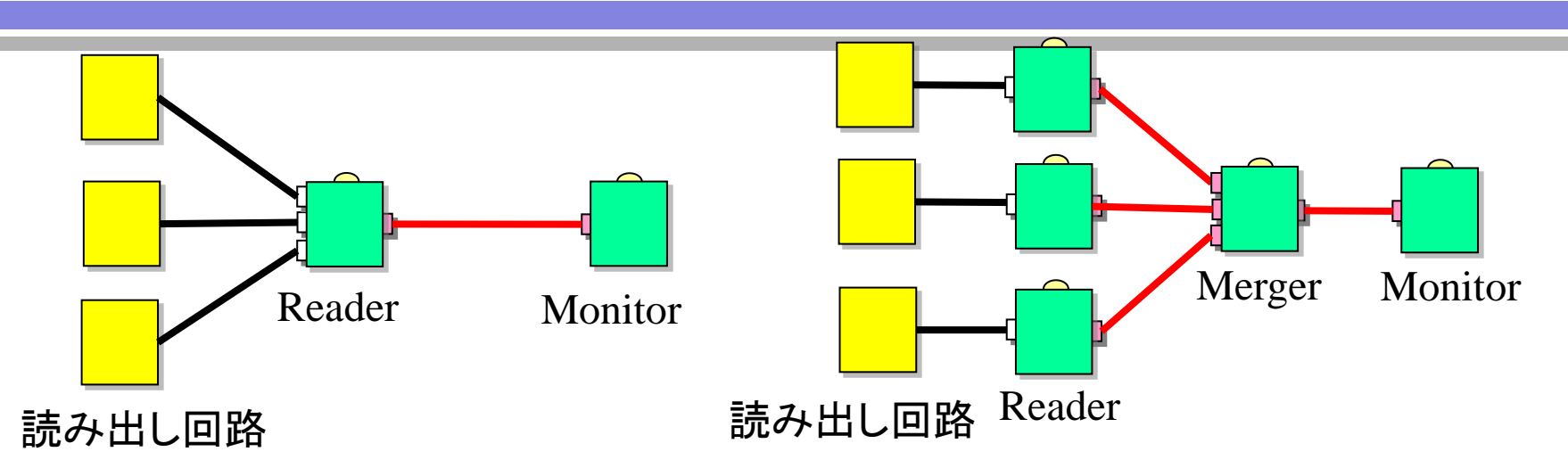

### 例**1 Reader**で**epoll**等を利用して多重読み 込みを行う

(メリット)

• コンポーネントが少ないので使用するリ ソースが少なくても済む

(デメリット)

- Readerの作成が難しい
- プロセスを分けないと、1CPUにReader の分の負荷が大きくなってしまう

例**2** 複数の**Reader**と**Merger**を利用す る

(メリット)

- Readerは全て1台の読み出しなので 簡単に作れる。
- Readerの負荷を分散できる

(デメリット) コンポーネントが多いので使用するリ ソースが多くなる

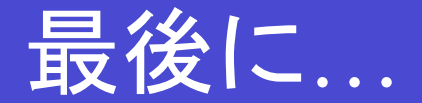

- アンケートのURLをお送りしましたのでご記入よろ しくおねがいいたします。
- http://daqmw.kek.jp/
- サポートメールアドレス

# dagmw-support@ml.post.kek.jp

### BACKUP

ネットワークバイトオーダー

#### 0x 78 56 34 12 の順に送られてきたデータを

アドレス

| 0x78 | 0x56            | 0x34            | 0x12 |
|------|-----------------|-----------------|------|
|      | $buf[0]$ buf[1] | $buf[2]$ buf[3] |      |

### intとしての解釈

little endian 0x 12345678 = 305419896 bit endian  $0 \times 78563412 = 2018915346$  (そのままの順) (順序が逆)

ネットワークバイトオーダーはbig endian

ネットワークバイトオーダー

union(共用体)は様々な型のデータを共通のメモリー領域で管理

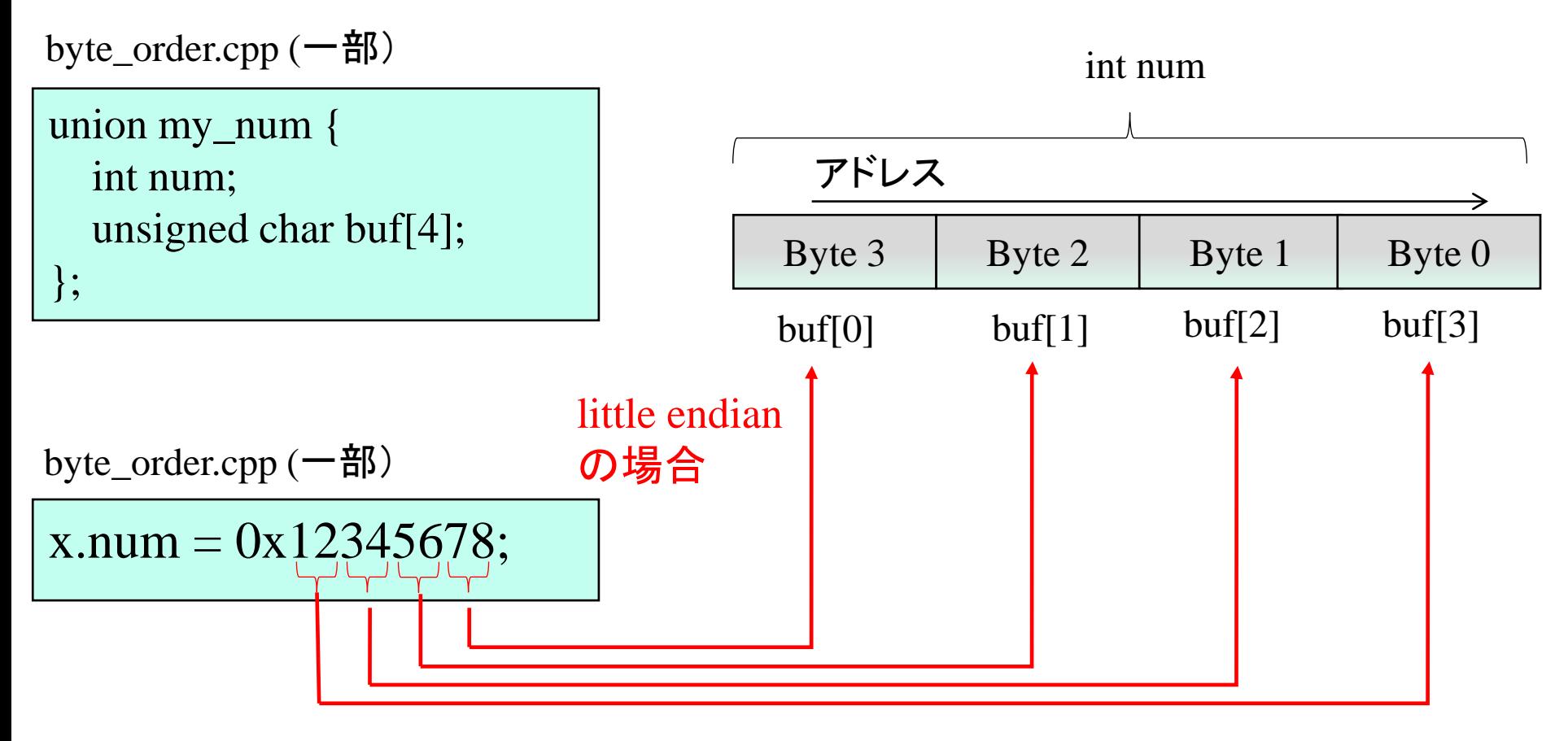

byte\_order.cppではbuf[] のアドレスと格納されている値を表示する

ネットワークバイトオーダー

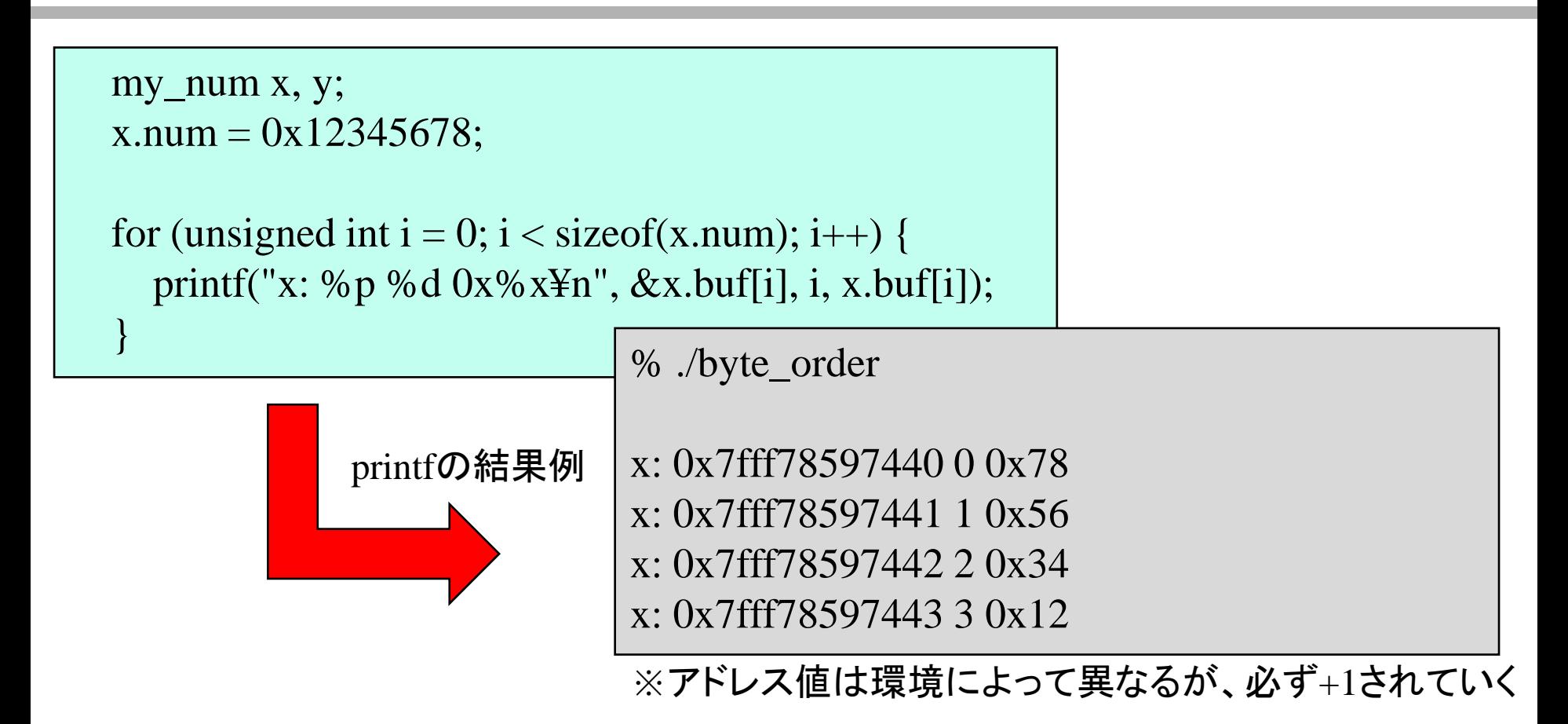

htonl()関数を使うとどうなりますか? (ex02と同様、プログラムをexからsandboxにコピーして、プログラムを起動してみて下さい)

ネットワークバイトオーダー

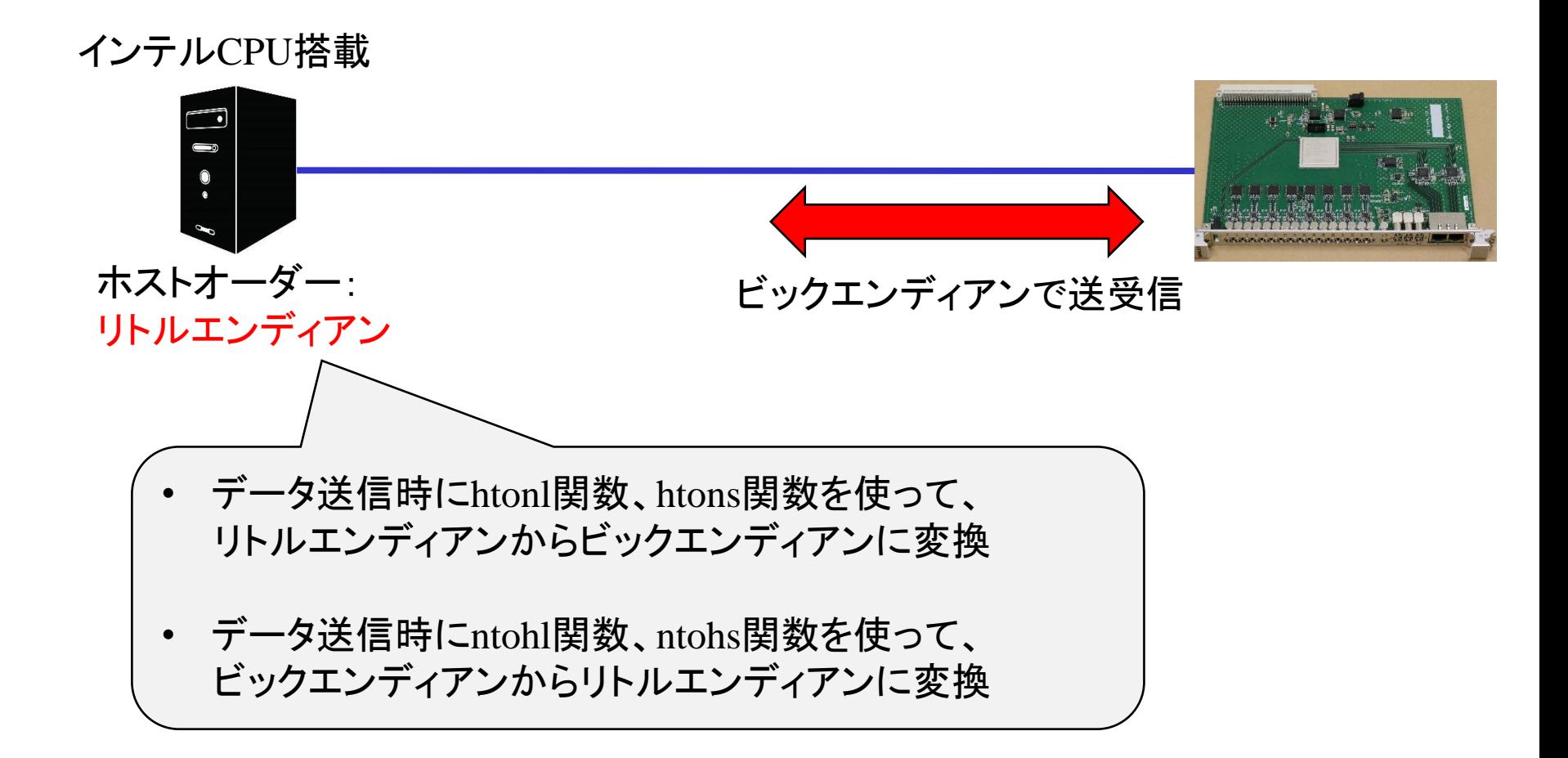

ネットワークバイトオーダー

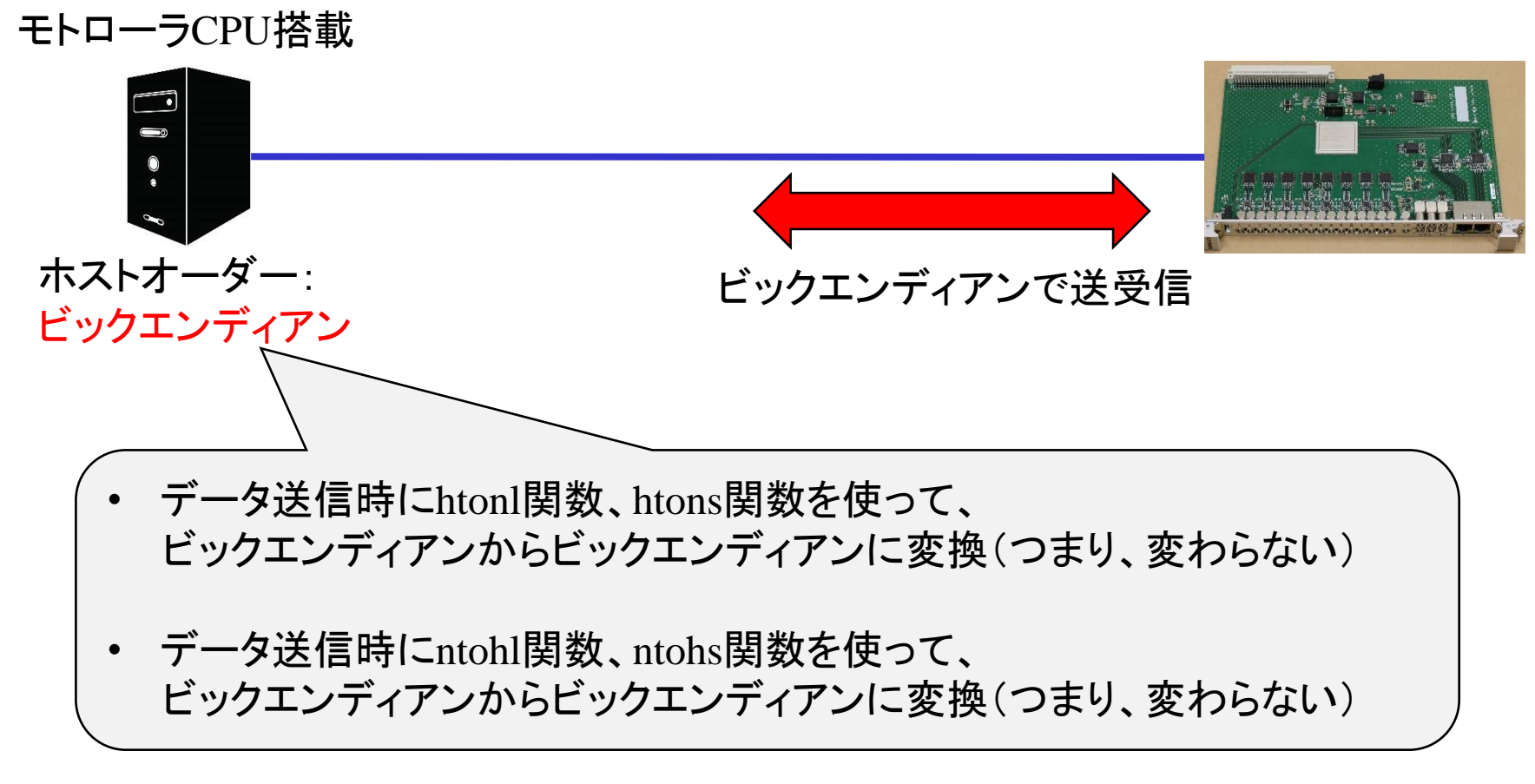

### 関数を使えば、ホストオーダーがどちらでも対応できる

2022年度 DAQ-Middlewareトレーニングコース

ネットワークバイトオーダー

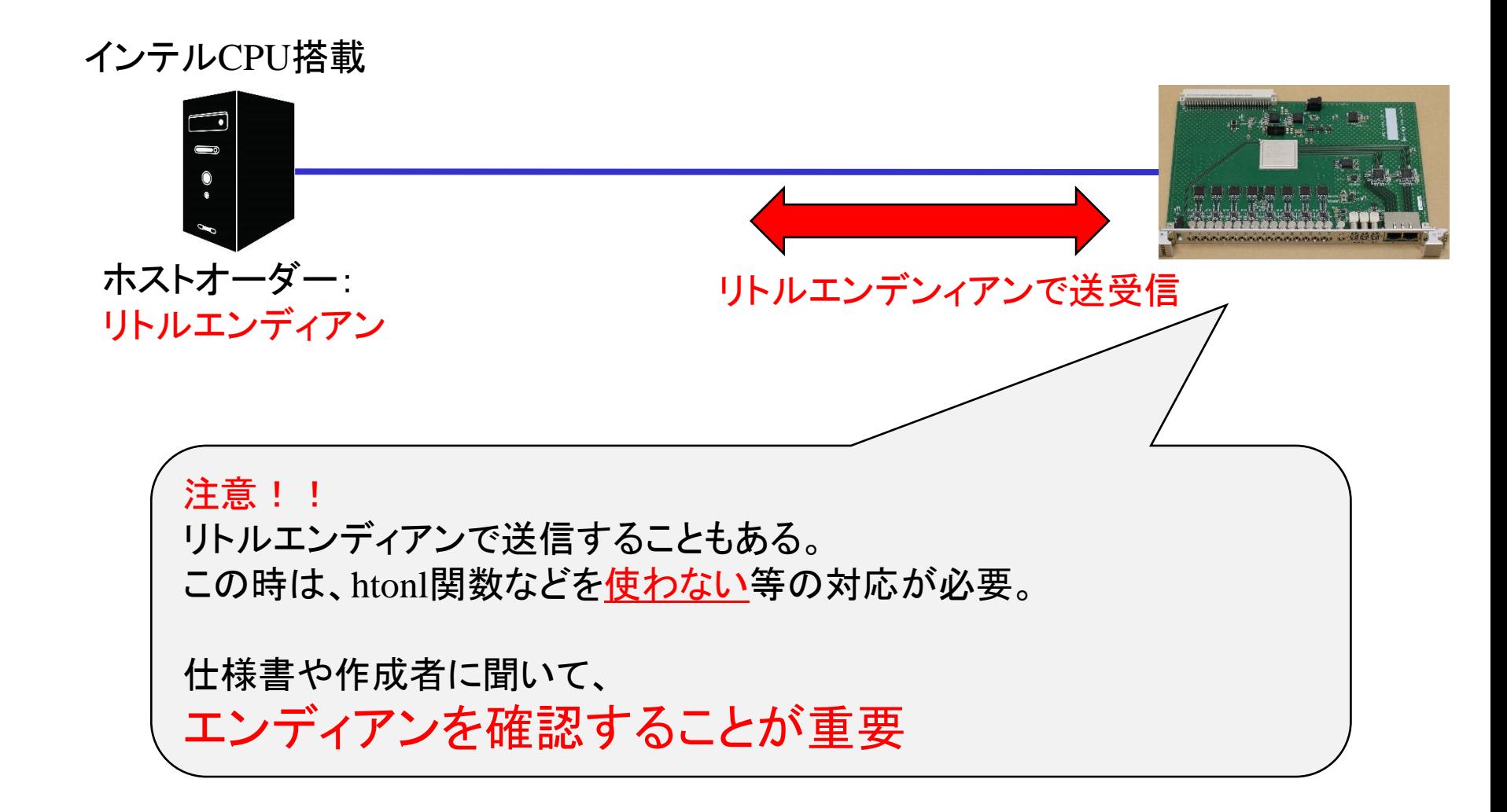